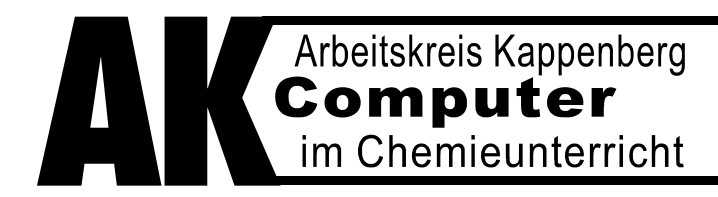

# **Fotometrie**

**in** 

# **Schülerübungen**

**mit dem** 

# **AK LowCost FM 04**

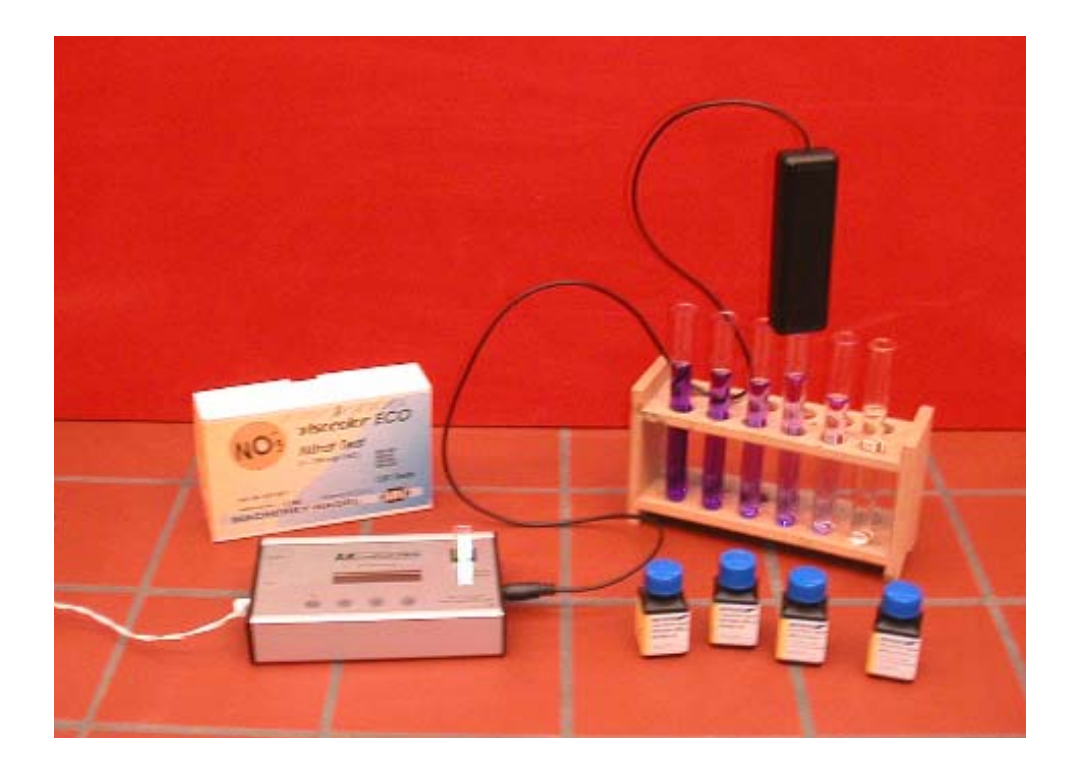

**Betriebsanleitung** 

# **Inhalt**

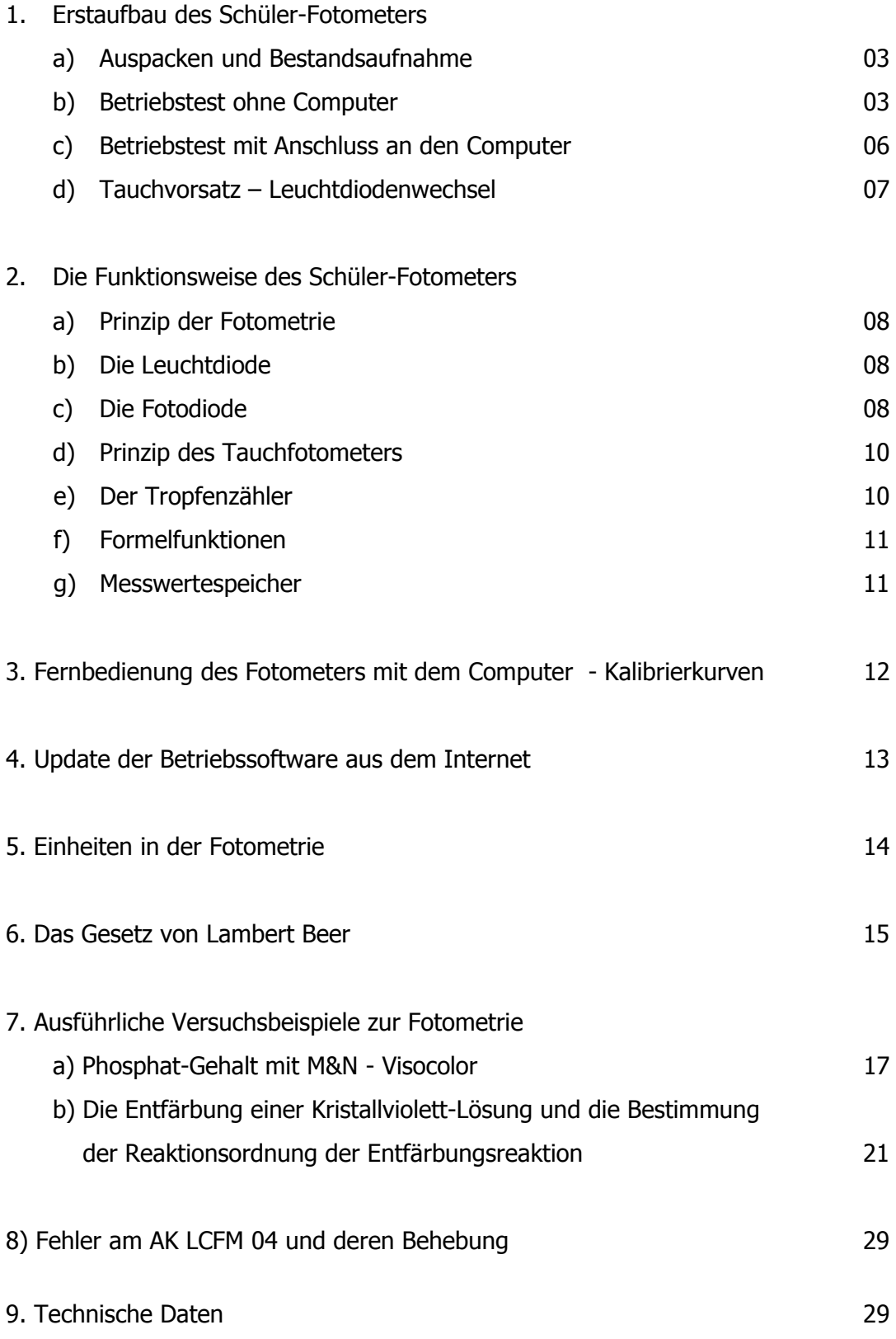

# **1. Der Erstaufbau des Schüler-Fotometers**

# **a) Auspacken und Bestandsaufnahme:**

Bitte identifizieren und kontrollieren Sie beim Auspacken folgende Bestandteile:

- 1. Messmodul AK LCFM-04
- 2. Steckernetzteil
- 3. Serielles Kabel RS232
- 4. Betriebsanleitung
- 5. Tauchvorsatz als optionales Zubehör

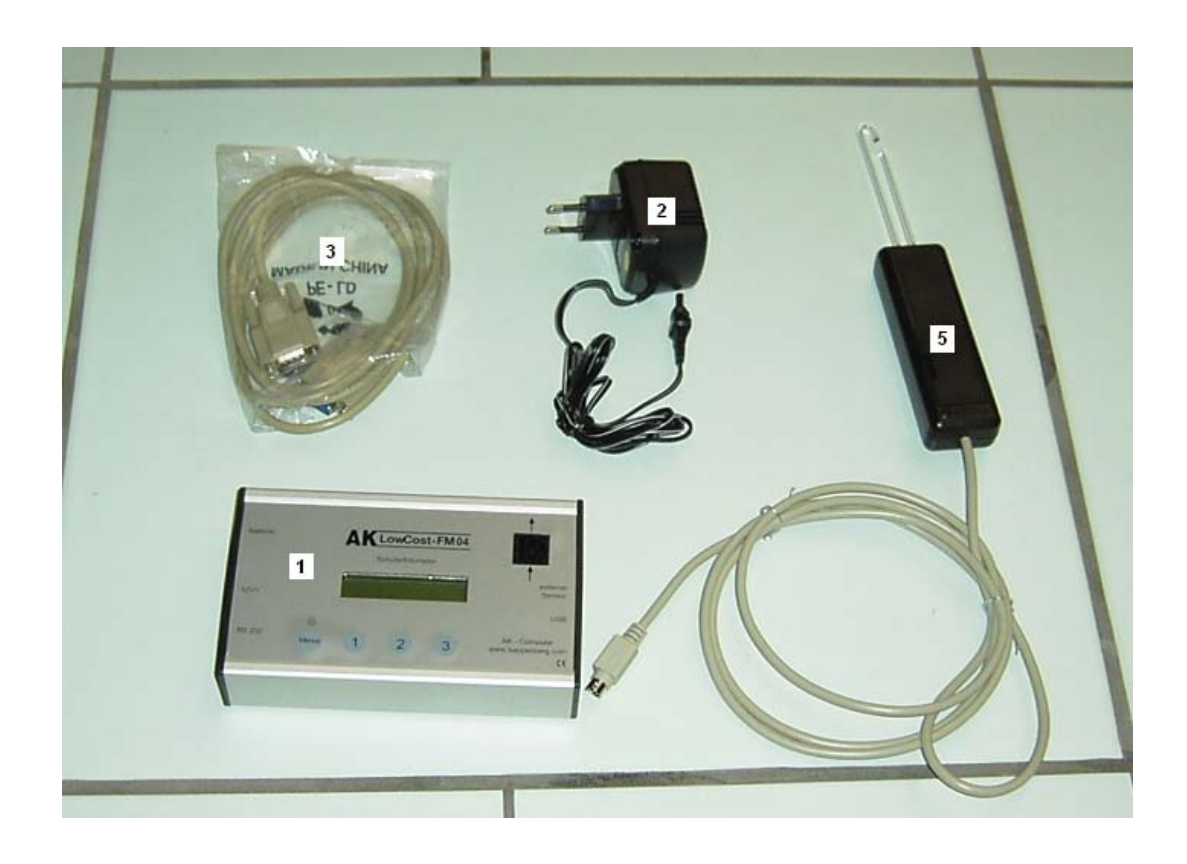

# **b) Betriebstest ohne Computer – Das Fotometer-Menü**

- Das **Steckernetzteil** mit dem **Messmodul AK FM04** verbinden und das Steckernetzteil in die Netzsteckdose stecken.
- Es erscheint für kurze Zeit auf dem Display 'Fotometer' und in der unteren Zeile: 'Version xxx"
- Machen Sie sich mit den Funktionen des Fotometers anhand der folgenden beiden Seiten vertraut!

# **Das Fotometer-Menü**

**Achtung:** Beim Einschalten stellt das Fotometer die Menüstellungen der letzten Operation ein. Hier soll das Menü systematisch besprochen werden.

Der Aufruf der einzelnen Funktionen des Fotometers erfolgt ähnlich der Bedienung eines Handys.

Prinzipiell steht die Bedeutung der drei Tasten ( $\bullet$   $\bullet$   $\bullet$ ) immer in der zweiten Zeile des Displays über der jeweiligen Taste. Zur Verwirrung könnte führen, dass in der zweiten Zeile "Ext" steht, wenn Transmission angezeigt wird. Bedeutung der Taste: Man kann zur Extinktionsanzeige umschalten.

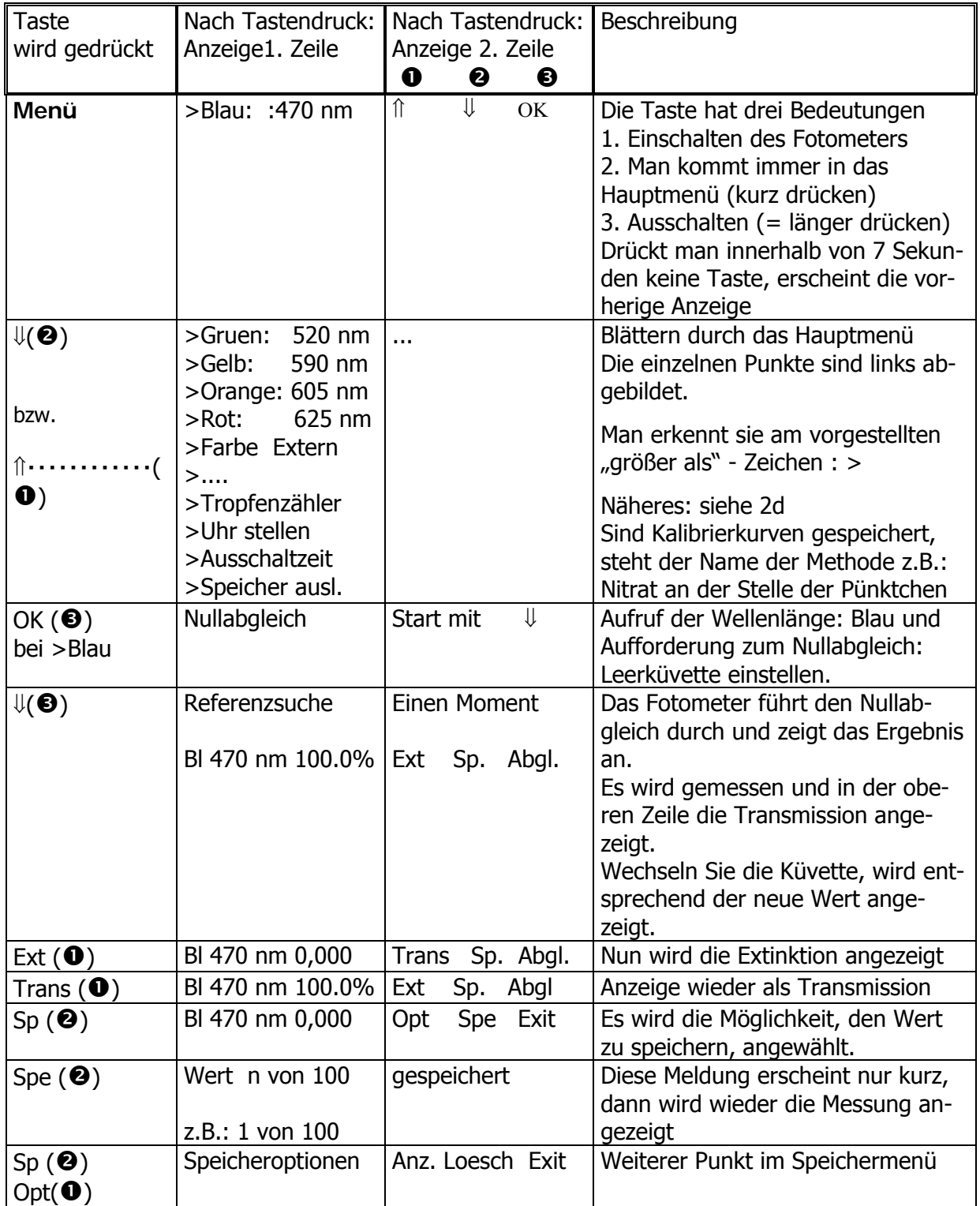

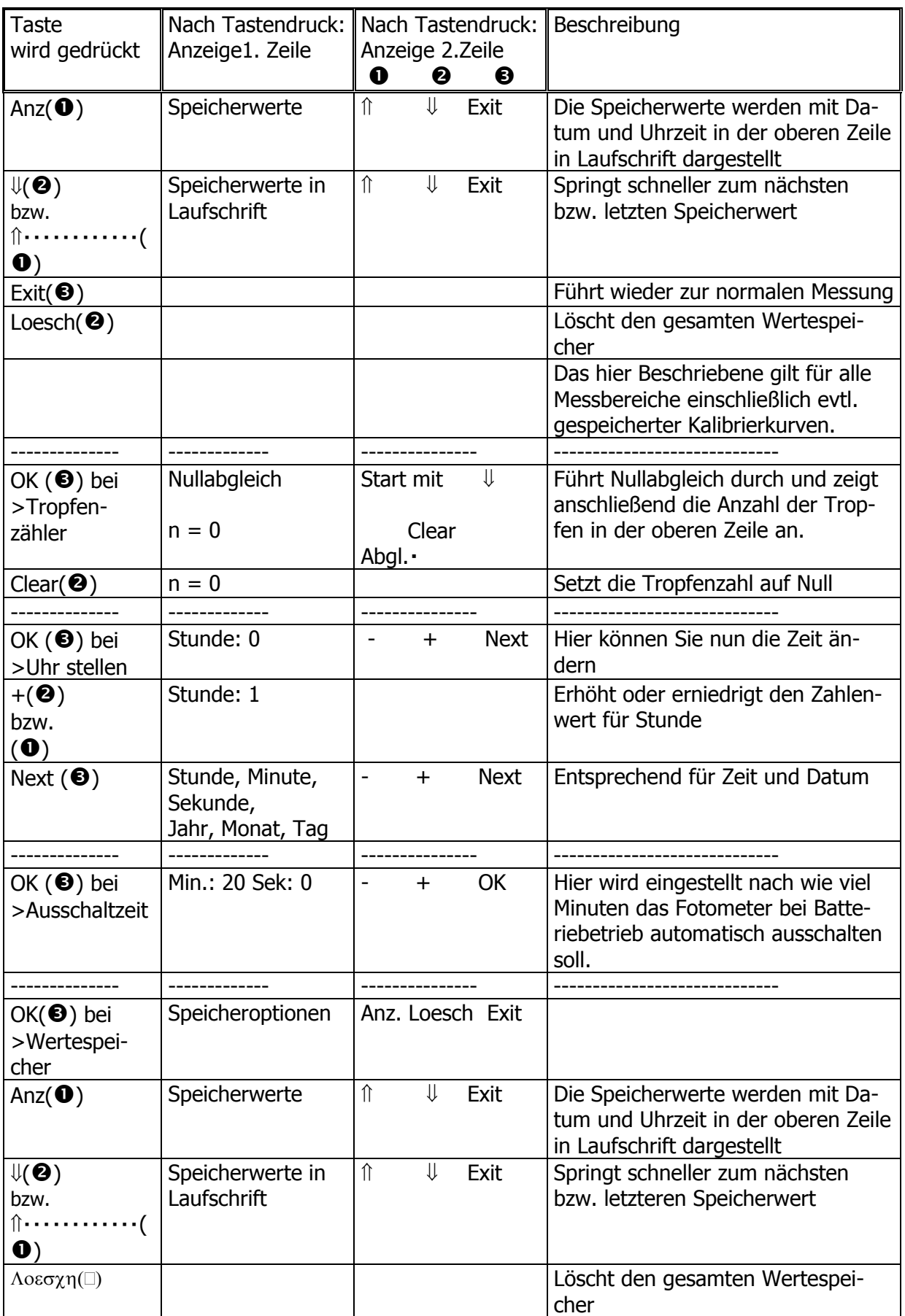

# **c) Betriebstest mit Anschluss an den Computer**

 Am besten das Programm AK Analytik32.NET starten: entweder vom Desktop oder mit  $\rightarrow$  Start  $\rightarrow$  Programme

 $\rightarrow$  Chemie  $\rightarrow$  AK Kappenberg  $\rightarrow$  AK-Analytik32.NET

- Auf dem Start-Bildschirm Schnellstarter "AK LowCost Fotometer FM04 " aufrufen und
	- den Anweisungen folgen!

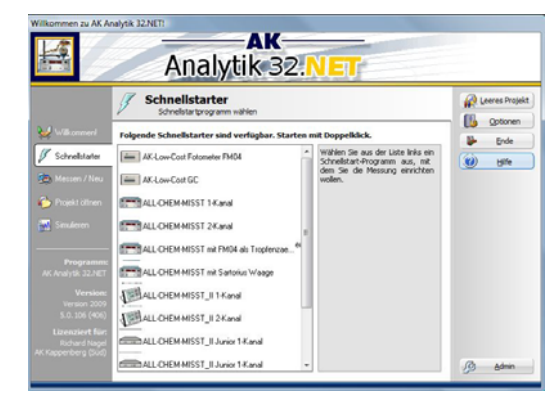

In diesem Menüpunkt werden Sie ganz gezielt geführt, damit Sie den AK-LowCost-FM korrekt aufbauen und anschließen können. Quittieren Sie jede Aufforderung mit einem "Mausklick"!

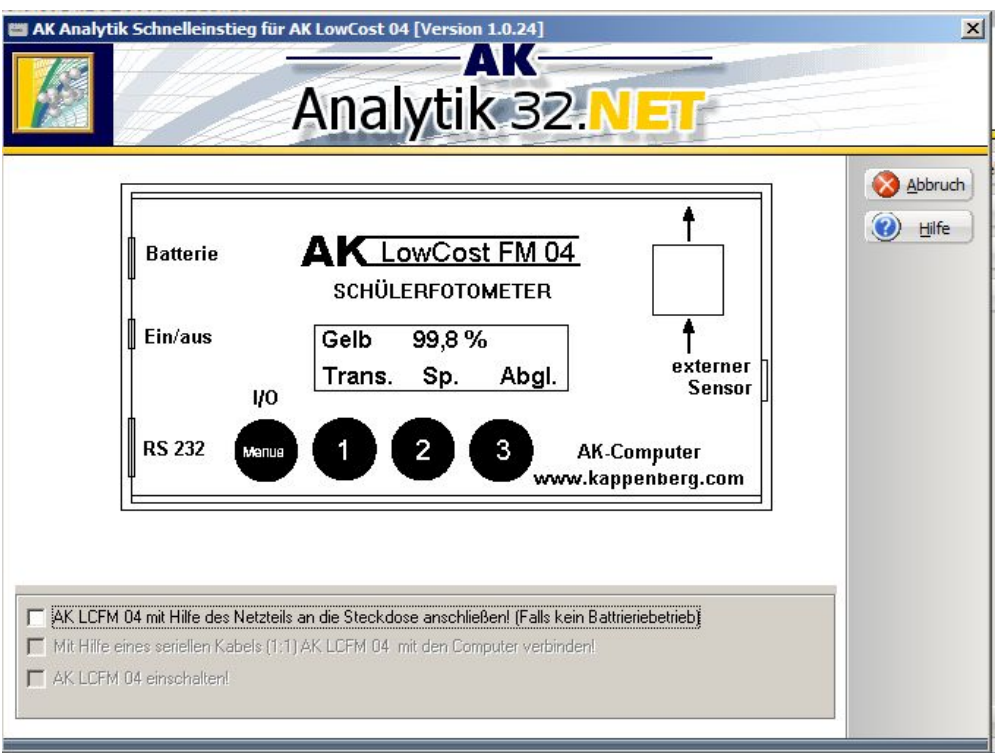

Auch bei der Überprüfung des elektrischen Anschlusses und der Einstellung der Faktoren übernimmt der Rechner die "Hauptarbeit".

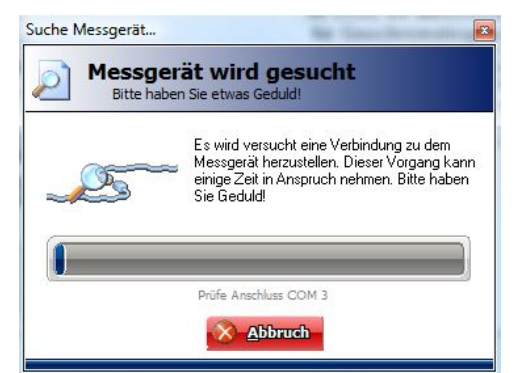

Falls alles korrekt eingestellt ist, erscheint jetzt nächste Bildschirm. Wenn Sie aber noch nicht messen wollen, können Sie4 auf Abbruch Klicken und das Programm beenden

# **Fertig sind Aufbau und Überprüfung**

# **d) Tauchvorsatz - Leuchtdiodenwechsel**

Leider ist das Ändern der Messwellenlänge beim Tauchvorsatz nicht ganz so einfach wie beim Fotometer, wo dies mit Hilfe des Menüs oder per Computer geschieht. Dieses muss hier mechanisch geschehen.

Dazu öffnet man die Klappe auf der Rückseite des Tauchvorsatzes:

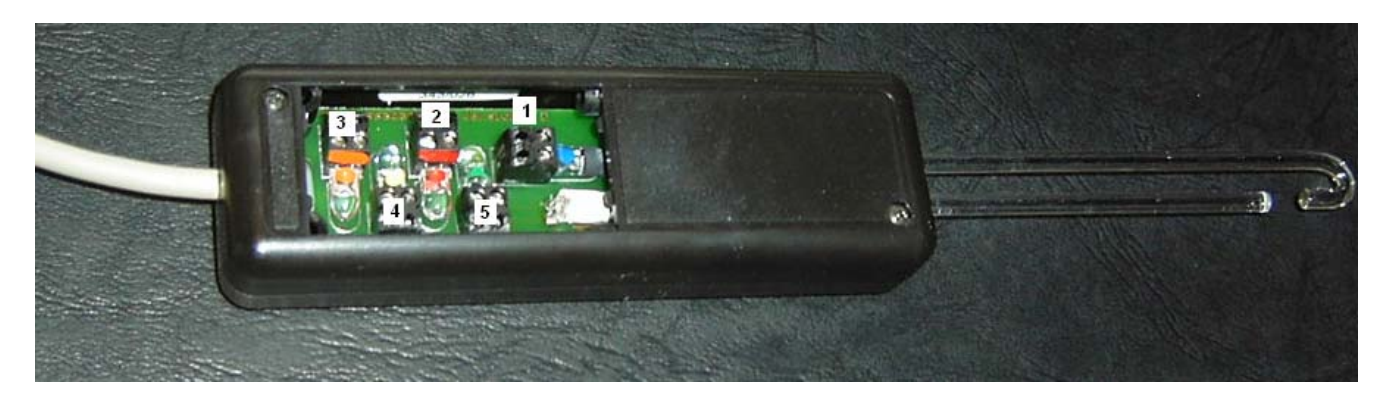

Man sieht dort 5 Leuchtdioden in steckbaren Sockeln. Nur der Sockel (1) ist funktionsfähig. Die anderen Sockel dienen nur zur Aufbewahrung der Leuchtdioden. Will man eine andere Farbe wählen, so muss die entsprechend gekennzeichnete Leuchtdiode auf den Steckplatz 1 gebracht werden.

# **2. Die Funktionsweise des Schülerfotometers**

# **a) Das Prinzip der Fotometrie**

Alle Fotometer haben das gleiche Messprinzip

# **Prinzip eines Einstrahl-Fotometers**

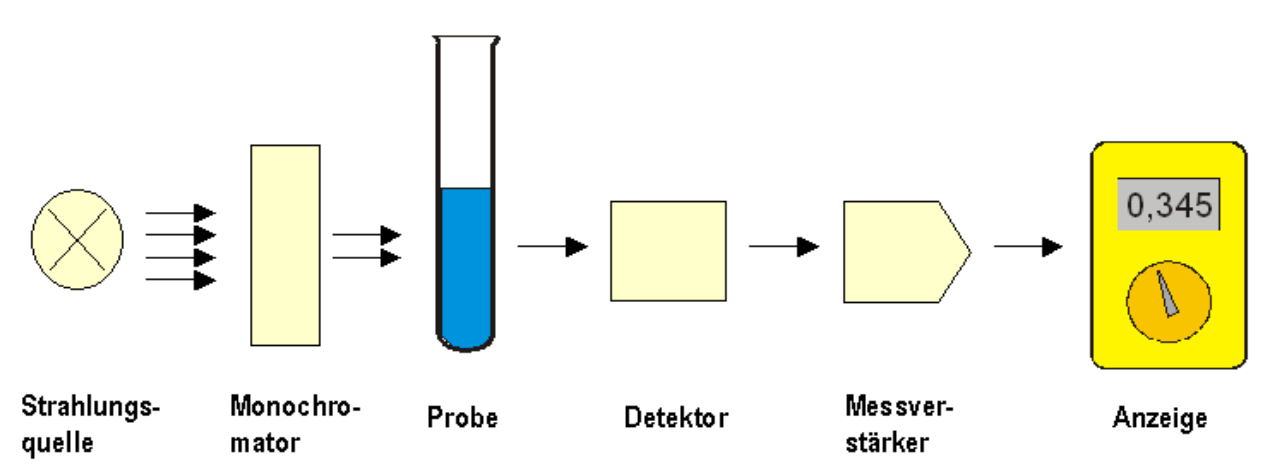

Abb. 3 Prinzipieller Aufbau eines Fotometers

Eine Lichtquelle (Birne) sendet Lichtstahlen aus. Diese gehen durch den Monochromator (Farbfilter, Gitter oder Prisma). Die nun "einfarbigen" Strahlen fallen durch die Küvette mit der Probelösung auf einen Fotoempfänger und werden dort in zu der Strahlungsmenge proportionale elektrische Größen umgewandelt. Diese werden verstärkt und zur Anzeige gebracht.

# **b) Realisierung mit dem Schüler-Fotometer:**

Als alternative Lichtquellen werden bei dem Schüler-Fotometer AK LCFM 04 Leuchtdioden eingesetzt. Sie sind Lichtquelle und Monochromator zugleich. Man spart also den Monochromator. Allerdings sind die Bandbreiten sehr viel größer.

# **Die Leuchtdiode**

# Funktionsweise einer LED:

Die Leuchtdiode ( LED = Light Emitting Diode) ist eine Halbleiterdiode, die beim Betrieb in Durchlassrichtung Licht emittiert. Die unterschiedliche Farbe rührt daher, dass unterschiedliche Halbleiterkristalle benutzt werden. Die LED funktioniert dabei wie eine normale Diode: An der p/n - Grenzschicht gibt es sehr viele Ladungsträger. Die Elektronen "rekombinieren" mit den Löchern. Die dabei freiwerdende Energie wird in Form eines Lichtblitzes abgegeben. Da die p-Schicht äußerst dünn ist, kann dort das Licht nach außen gelangen. Der Vorgang benötigt nur wenige Milliampere Strom.

# **c) Die Fotodiode**

# Funktionsweise der Fotodiode:

Die Fotodiode und die Leuchtdiode sind sehr ähnlich im Aufbau. Die Fotodiode wird aber in Sperrrichtung betrieben. Fällt Lichtenergie auf einen normalen Halbleiterkristall, so werden Elektronen aus dem Valenz- ins Leitungsband gehoben; es entstehen freie Elektronen und Löcher, also positive und negative Ladungsträger. Fällt das Licht aber speziell auf einen p/n-Übergang, so werden die Ladungsträger durch die Raumladungszonen voneinander getrennt: Die Elektronen wandern in das N-Gebiet, die Löcher in das P-Gebiet ab. Der Sperrstrom erhöht sich proportional zur einfallenden Lichtintensität.

Unten sind nun die spektralen Intensitäten in Abhängigkeit von der Wellenlänge aufgetragen. Sie können anhand der Graphen entscheiden, welche Leuchtdiode Sie für ihr Analysenproblem einsetzen möchten.

# **Spektrale Intensitätsverteilung bei den eingesetzten Leuchtdioden**

1.2

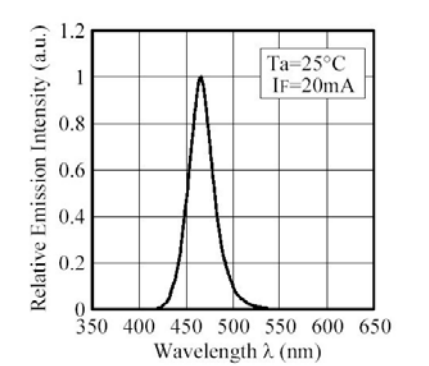

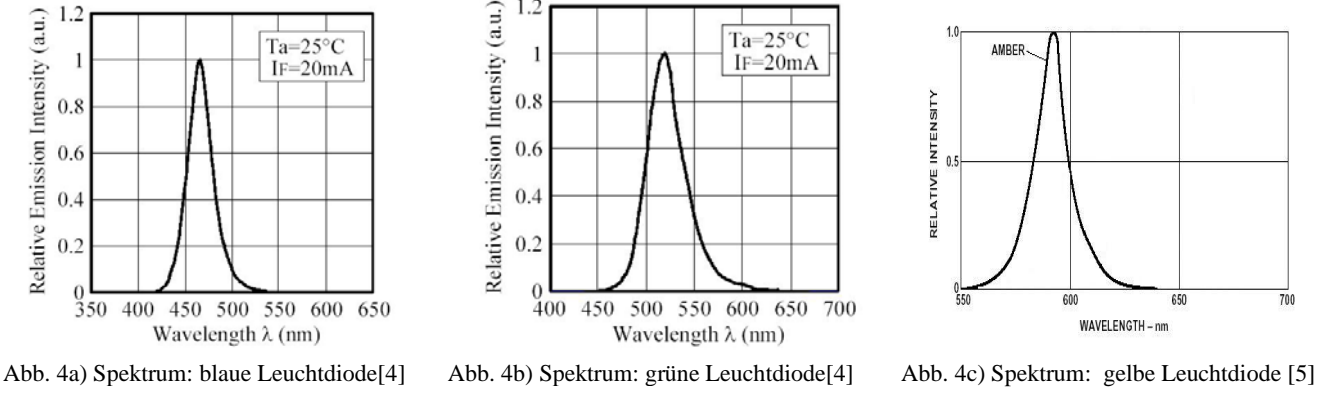

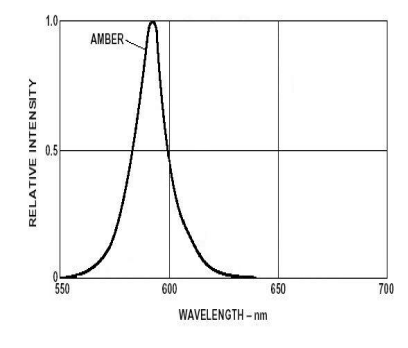

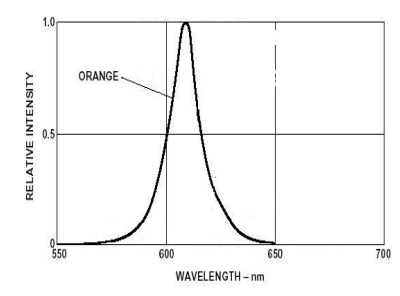

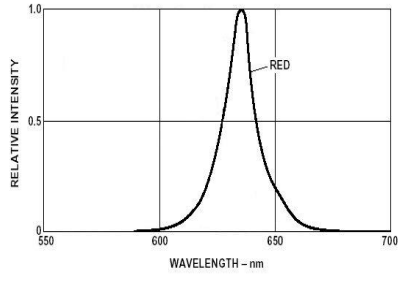

Abb. 4d) Spektrum: orange Leuchtdiode[5] Abb. 4e) Spektrum: rote Leuchtdiode[5]

# **Spektrale Empfindlichkeit der eingesetzten Fotodiode Relative spectral sensitivity**

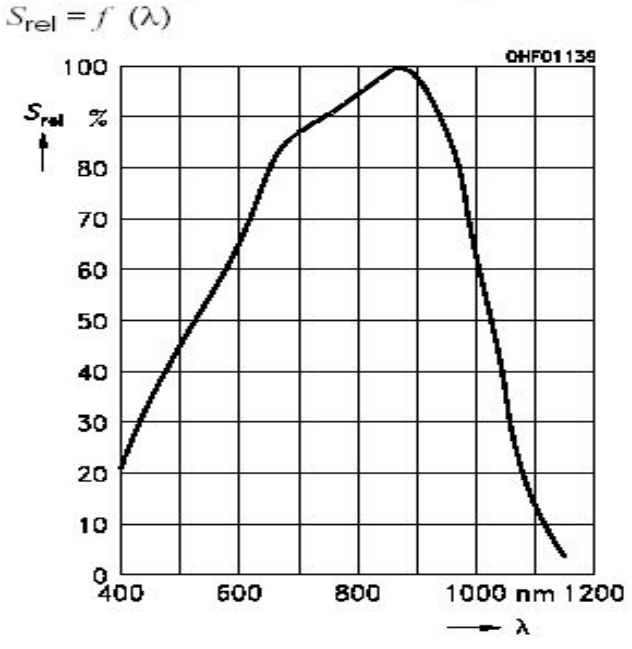

Abb. 5 Relative spektrale Empfindlichkeit der Fotodiode [6]

Im Graphen der spektralen Empfindlichkeiten können Sie sehen, dass diese für die einzelnen Analysen sehr unterschiedlich sind. Man erkennt, dass das Maximum im nicht sichtbaren Infrarotbereich liegt aber auch dass z.B. im blauen Bereich (um 450 nm ) die Diode nur ein drittel ihrer Maximalempfindlichkeit besitzt.

# **d) Prinzip des Tauchfotometers**

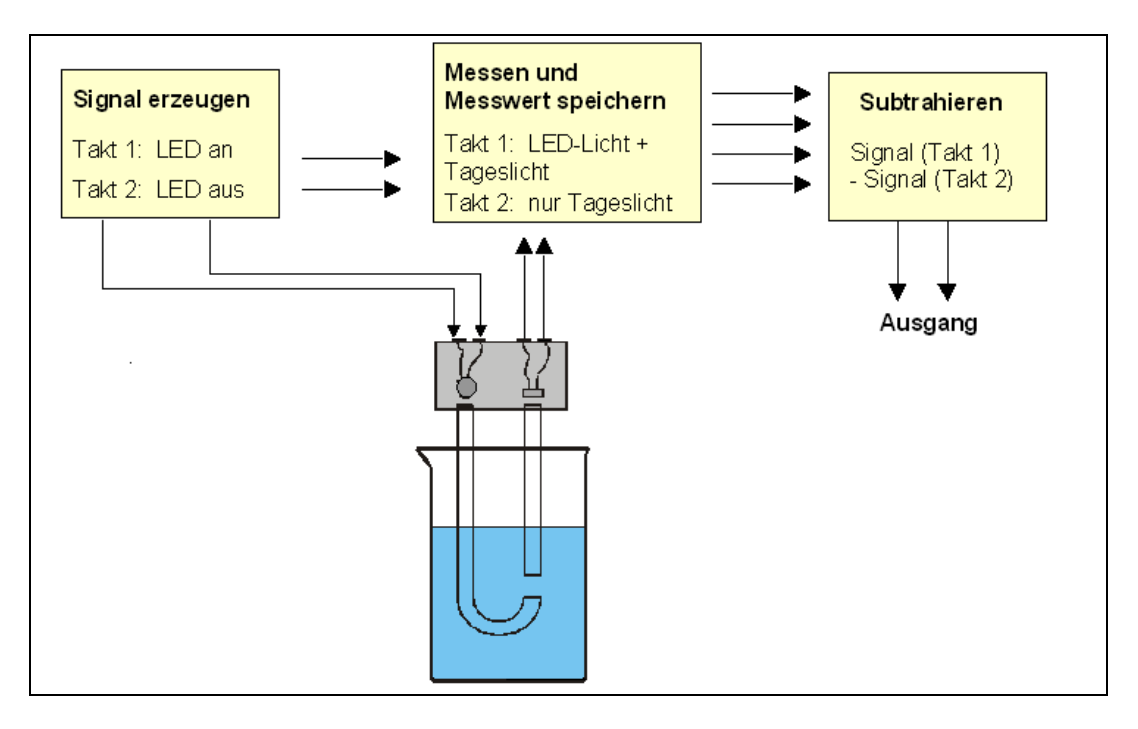

# **Arbeiten bei Tageslicht(schwankungen)**

Normalerweise muss bei einer fotometrischen Messung der Lichtschacht gut abgedeckt werden. Dies ist beim AK LCFM04 nicht notwendig, weil es nach dem Chopper – Prinzip arbeitet, um das störende Tageslicht oder Kunstlicht mit seinen Schwankungen zu eliminieren.

Takt 1: Die Leuchtdiode wird angeschaltet und der Fototransistor misst die Summe von durchgehendem Licht und Tageslicht.

Takt 2: Die Leuchtdiode wird abgeschaltet und der Fototransistor misst nur noch das Tageslicht. Nun wir elektronisch das Signal (Tageslicht) vom ersten Signal (Messlicht + Tageslicht) abgezogen und es bleibt nur das Messsignal übrig.

Die Taktfrequenz können Sie übrigens selbst beobachten.

# **e) Tropfenzähler**

Das AK LCFM04 enthält einen eigenen Prozessor, der natürlich auch Lichtschwankungen registrieren kann. Wenn der Tauchvorsatz waagerecht eingespannt wird, kann man den Prozessor so programmieren, dass er einzelne Tropfen messen und zählen kann. Das Fotometer arbeitet nun als Volumenmessgerät, welches besonders beim Dosieren (Titrationen) eingesetzt werden kann.

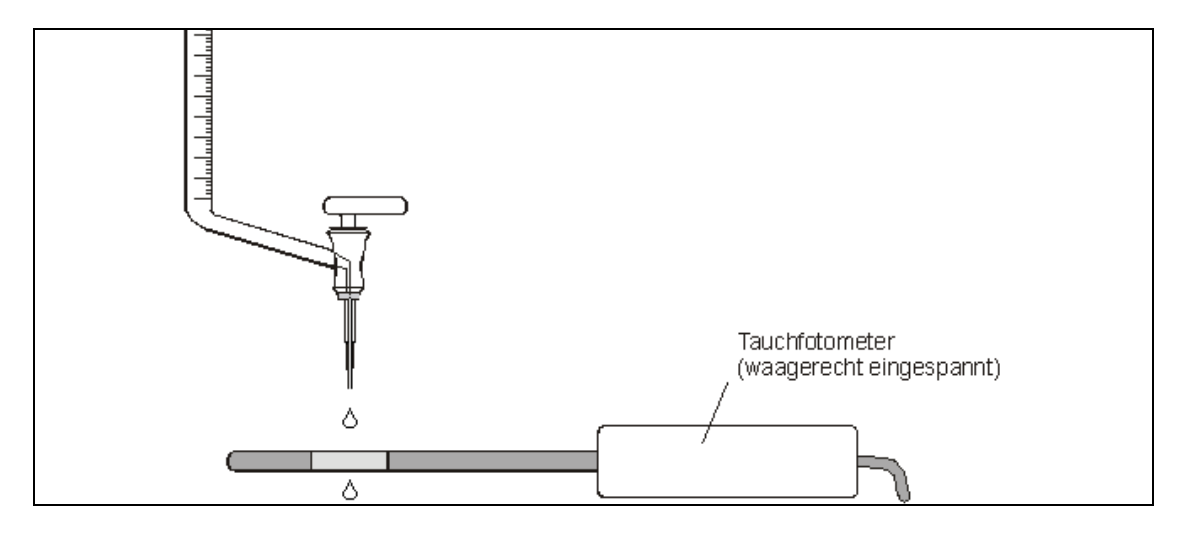

# **e) Formelfunktionen**

Das Fotometer hat freien Speicherplatz für insgesamt 10 Formeln. Mit Hilfe dieser Formeln kann aus dem Messwert die Konzentration eines Stoffes ausgerechnet und angezeigt werden, auch wenn das Lambert-Beersche Gesetz nicht streng gilt. Es ist möglich die Kalibrierkurve so anzunähern, dass sie insgesamt einer Funktion fünften Grades entsprechen kann. Die zugehörigen Koeffizienten müssen allerdings per Computer auf das Fotometer gebracht werden. Bei jeder neuen Formel wird das Fotometerhauptmenü um einen Punkt erweitet.

Zur Messung und direkten Anzeige des entsprechenden Gehaltes muss man nur noch diesen Menüpunkt anwählen und die Messung durchführen. Genaueres siehe unter Beispiel 7a.

# **f) Messwertespeicher**

Das Schülerfotometer AK LCFM 04 ist auch für Batteriebetrieb, das heißt für Feldmessungen, geeignet.

Um die Messungen später mit dem Computer auslesen und zuordnen zu können wird auf Druck der Taste "Sp" nicht nur der Messwert, sonder auch Methode, Datum und Uhrzeit gespeichert

Natürlich gibt es im Fotometer einen Menüpunkt "Wertespeicher ansehen". Dann werden die Speicherwerte mit Datum und Uhrzeit in der oberen Zeile in Laufschrift dargestellt.

Zur Zeit ist die Speicherung vom 100 Messwerten möglich.

# **3. Fernbedienung des Fotometers mit dem Computer - Kalibrierkurven**

Im Programm AK-LowCost-Foto existiert unter dem Hauptmenüpunkt "Extras" der Menüpunkt" FM-Kalibiertabelle"

 Dort können – Daten der Kalibrierkurven vom Fotometer gelesen und in das Fotometer geschrieben werden.

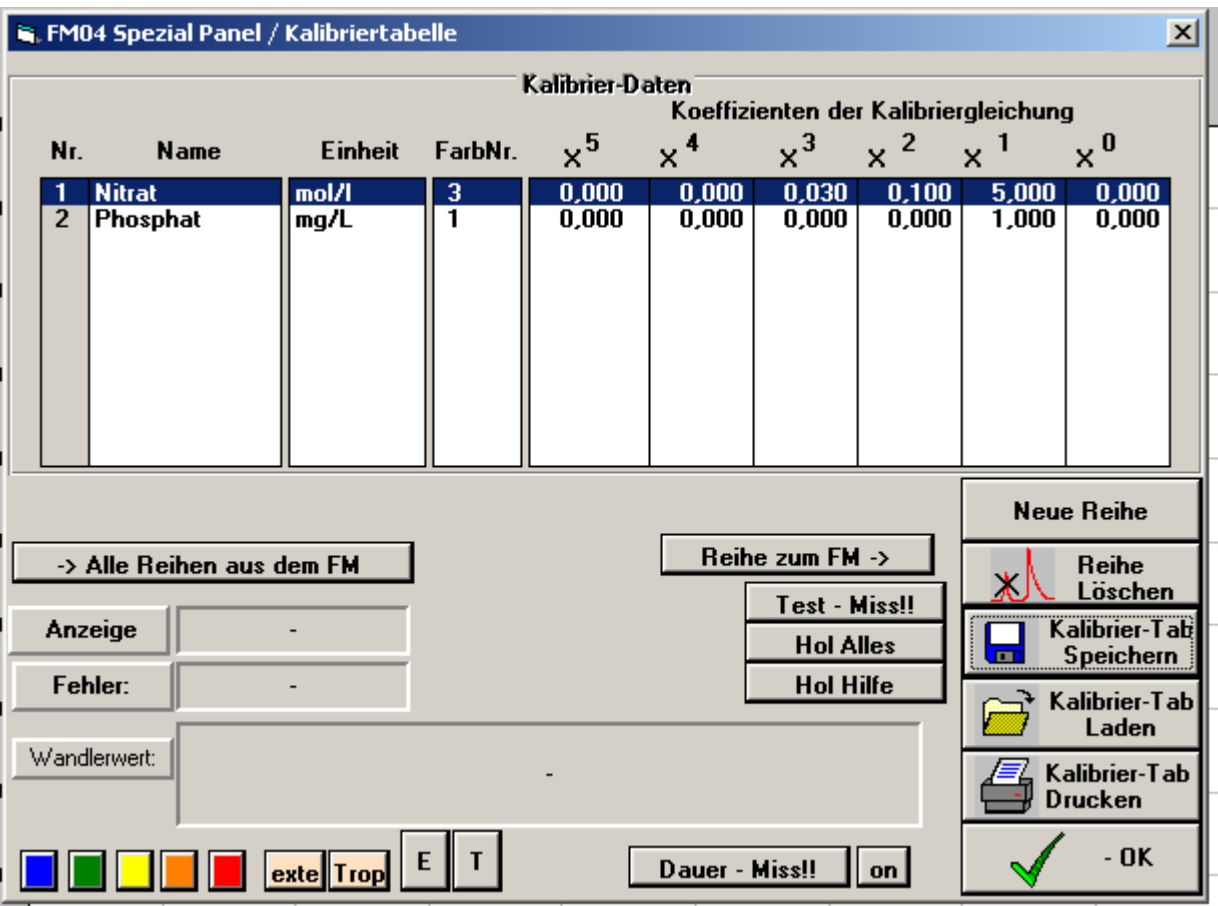

Zu Zeit ist es noch die beste Lösung, wenn man die eigentliche Kalibriertabelle als Konzentration / Transmission oder Konzentration / Extinktion

 zum Programm EXCEL exportiert, dort eine Funktion zeichnen lässt und die Koeffizienten des Funktionsterm danach hier einträgt.

Später ist geplant, die Koeffizienten für viele der Fertigtests der Firmen

Dr. Lange – Macherey&Nagel, Windaus, Riedel de Häen

ins Internet zu stellen, um sie allen zugänglich zu machen.

Auch Sie sind aufgerufen, Koeffizienten ihrer Tests an uns zu schicken.

Adresse: FM04@kappenberg.com

# **4. Update der Betriebsoftware aus dem Internet**

Das Fotometer AK LCFM 04 ist nach den neuesten Stand der Technik entwickelt. Gibt es weitere Anwendungen, so kann man den Mikroprozessor im Fotometer mit neuer Betriebsoftware ausstatten.

Diese Software ist z.B.: im Internet unter der Homepage des AK – Geräte – AK LCFM04 zu erhalten.

www.kappenberg.com -> Software -> Downloads & Updates

**Betriebsprogramm AK-LowCost-Fotometer** Anleitung Neueste Version des Betriebsprogramms für das AKLowCost FM04 als Flash-Tool

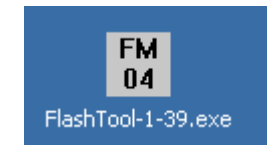

Man schließt das Fotometer an den Rechner an und startet das Programm. Es läuft automatisch durch und man kann die einzelnen Phasen auf dem Computerbildschirm verfolgen.

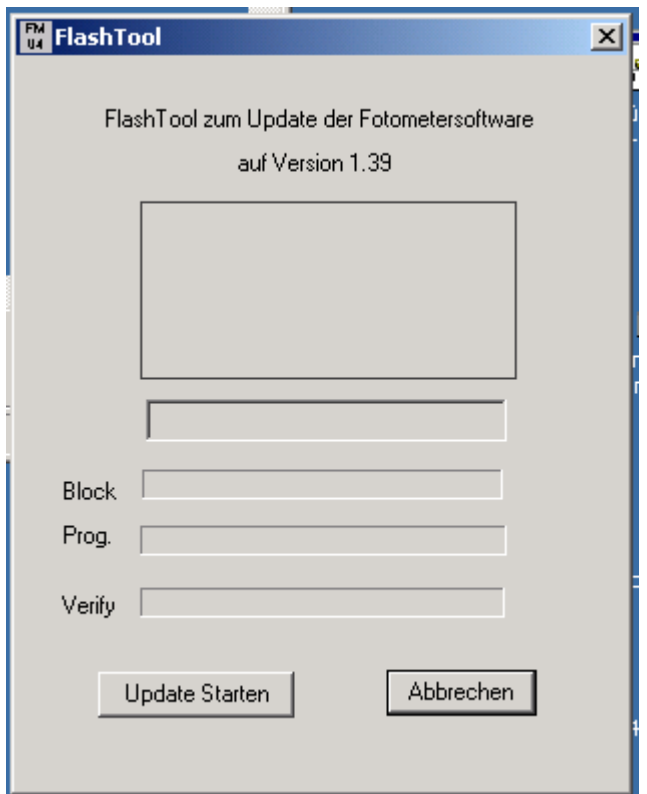

Während der ganzen Zeit steht in der Anzeige des AK LCFM04: "Bootmodus".

Nach der Meldung "Update erfolgreich" muss das Fotometer abschließend völlig ausgeschaltet werden.

Nach dem erneutet Einschalten meldet es sich mit der entsprechenden Software-Version z. B: 3,9.

# **5. Einheiten in der Fotometrie**

**Transmission** ist der Anteil der Strahlung, der nicht absorbiert wird, also von der Probe durchgelassen wird.

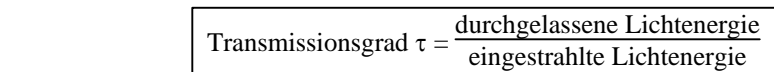

Angeben wird meist nicht der Transmissionsgrad  $\tau$  sondern die Transmission T in %.

 $T = \tau \cdot 100 \text{ (in } \%)$ 

Gemessen wird dabei zweimal:

1. Referenzmessung (Vergleichsmessung oder Messung des Leerwertes) ist die Strahlungsintensität einer Vergleichsprobe (gleiche Bedingungen: Lichtquelle, Probenbehälter, Lösungsmittel, Strahlungsempfänger). Dieser Wert wird willkürlich gleich 1 gesetzt.

2. Wirkliche Messung: Sie erfolgt wie bei 1 nur zusätzlich mit dem zu untersuchenden Stoff. Der Transmissionsgrad bzw. die Transmission gibt ein Verhältnis aus Mess- und Vergleichsstrahl an.

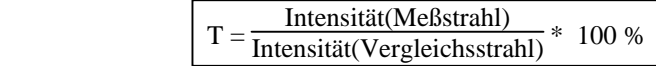

Die Angabe der Transmission erfolgt in %. (0 % Transmission bedeutet, die Strahlung wird vollständig absorbiert).

In manchen Büchern taucht für die Transmission auch der Begriff: "Durchlässigkeit D" auf

**Absorption** ist der Anteil der Strahlung, den der Stoff "zurückhält". Der Absorptionsgrad kann aus dem Transmissionsgrad berechnet werden.

> Absorptionsgrad  $\alpha = \frac{\text{absorbierte Lichtenergic}}{\text{size\_stackable Likhearile}}$ eingestrahlte Lichtenergie

Wie bei der Transmission wird auch häufig die Absorption A in % angegeben.  $A = \alpha * 100$  (in %)

(0% Absorption bedeutet, die Strahlung wird nicht absorbiert. Sie passiert den Stoff ungehindert).

**Extinktion** (Auslöschung). Hier wird der negative (dekadische) Logarithmus des Transmissionsgrades angegeben.

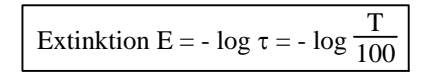

In manchen Lehrbüchern findet man für die Extinktion zur Verwirrung auch den Begriff "Absorption A".

# **Konzentrationsbestimmung**

Eine weitere recht große Bedeutung der Fotometrie liegt jedoch in der Möglichkeit, dass man den Gehalt einer Verbindung in einer Lösung bis in die Größenordnung von einigen Mikrogramm pro mL durch eine Absorptionsmessung bestimmen kann. Dies kann natürlich auch mit einem Spektralfotometer geschehen.

# **Das Filterfotometer**

Für Konzentrationsmessungen werden aber oft einfache und preiswertere Filterfotometer benutzt. Wenn die Filter im richtigen Bereich (meist im Absorptionsmaximum) liegen, so sind die Fotometer sehr leistungsfähig.

# **5. Das Gesetz von Lambert-Beer**

Bei der Konzentrationsbestimmung bedient man sich am einfachsten eines grafischen Verfahrens unter Verwendung einer Kalibrierkurve.

a) Wahl der Messwellenlänge (Leuchtdiode)

 Zunächst sucht man im Spektralbereich den Bereich mit der kleinsten Transmission (größten Extinktion), um mit möglichst kleinen Farbintensitäten noch eine Änderung des Messwertes zu bekommen. Bei den meisten Farbstoffen ist dies bei der entsprechenden Komplementärfarbe der Fall.

- b) Herstellen einer Verdünnungsreihe Dazu wird aus einer Lösung bekannter Konzentration (Stammlösung) durch Verdünnen mit dem Lösungsmittel eine Verdünnungsreihe hergestellt. Bei farblosen Lösungen gibt man ein Reagenz zur Farbentwicklung z.B. Saltzmann- Reagenz zur Nitrit-Bestimmung hinzu.
- c) Messung der einzelnen Transmissions- bzw. Extinktionswerte und Zeichnen der Kalibrierkurve Dabei wird der Leerwert (Nullwert bei Extinktion bzw. 100%-Wert bei Transmission) mit dem reinen Lösungsmittel automatisch oder per Hand vorher eingestellt und die einzelnen Verdünnungen durchgemessen.

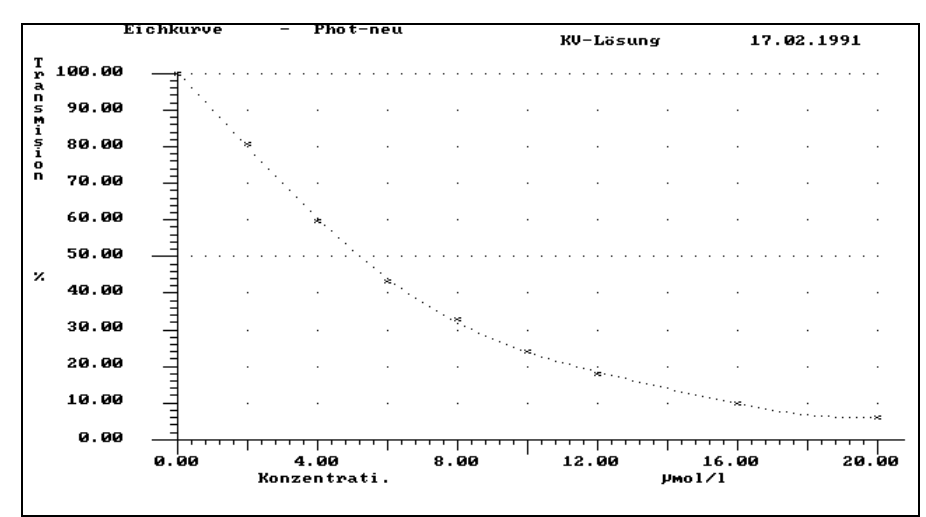

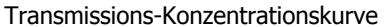

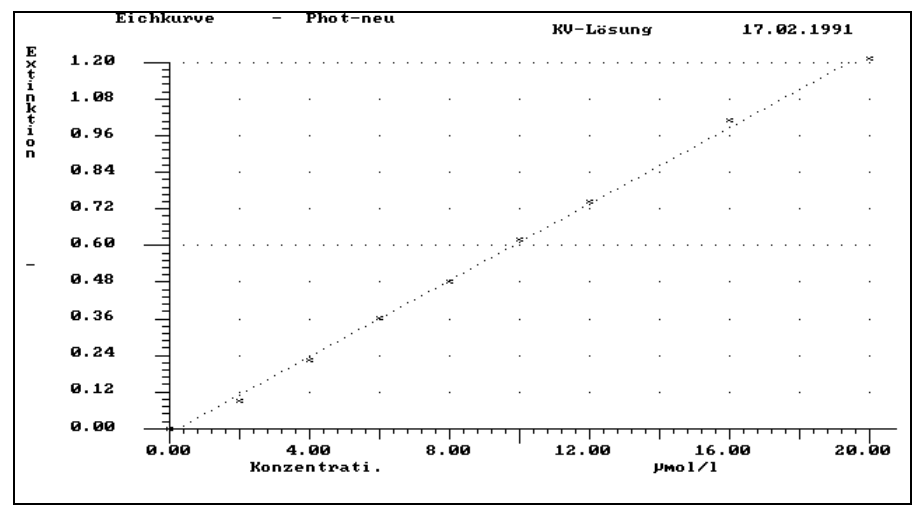

Extinktions-Konzentrationskurve

Werden die Extinktionswerte auf der Ordinate gegen die der Konzentrationen auf der Abszisse aufgetragen, so erhält man bei nicht zu hohen Konzentrationen eine Gerade. Es ist also

Durch Einfügen der Konstanten ε und d erhält man die Beziehung

$$
E = \varepsilon \cdot c \cdot d
$$
  
Gesetz von Lambert-Beer.

ε ist der für die Lösung spezifische (molare) Extinktionskoeffizient (eine Konstante; ihre Einheit ist  $L/mol \cdot cm$ )

d ist die Schichtdicke der Küvette (meist  $d = 1$  cm)

c ist Konzentration der Lösung (Einheit: mol/L)

E ist die Extinktion. Diese Größe hat keine Einheit.

Die Steigung der Kurve in Abb. 6 ergibt bei der Schichtdicke 1 cm direkt den Extinktionskoeffizienten ε.

Soll die Konzentration einer Analysenlösung bestimmt werden, so braucht man aus dem E-c-Diagramm zum gemessenen E-Wert nur die entsprechende Konzentration abzulesen.

# **Abweichungen von der Kalibrierkurve**

Die Linearität der Kalibrierkurve hat Grenzen. Meist wird die Steigung flacher als theoretisch vorgesehen und zwar immer im Bereich der höheren Konzentrationen. Mit dem AK-LowCost FM04 ist es durch Umrechnung der Kalibrierkurve möglich, auch noch in solchen Bereichen zu arbeiten, in denen das Lambert-Beersche Gesetz nicht mehr streng gilt.

Daher kann man bei der Messung direkt Konzentrationen anzeigen lassen.

# **7. Ausführliche Versuchsbeispiele zur Fotometrie a) Phosphatanalyse**

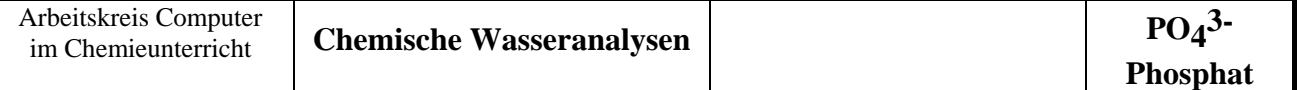

# **Phosphationen**

# **Allgemeine Bedeutung**

Von der ortho-Phosphorsäure H3PO4 lassen sich drei Reihen von Salzen ableiten mit den Anionen  $H_2$ PO<sub>4</sub> (Dihydrogenphosphate), HPO<sub>4</sub><sup>2</sup> (Hydrogenphosphate) und PO<sub>4</sub><sup>3</sup> (Phosphate).

In den schwach alkalischen Wässern existiert von den drei Anionen der ortho-Phosphorsäure meist nur das Hydrogenphosphation und auch dieses kommt dann nur in sehr geringen Mengen vor. Weiter gibt es noch organisch gebundene Phosphate, also in den Lebewesen enthaltene Phosphorverbindungen. Das Phosphat im Wasser ist fast immer das Produkt menschlicher Verunreinigungen durch Abwässer, Jauche, Dünger, Waschmittel und Rostschutzmittel. Phosphate, die dem Wasser zugesetzt werden, um das Rosten der Leitungsrohre zu verhindern, oder solche, die in den Waschmitteln noch in geringer Menge enthalten sind, haben einen komplizierteren Aufbau und heißen Polyphosphate.

In unbelasteten Gewässern sind Phosphate nur in sehr geringen Spuren vorhanden, da diese sehr schnell von Pflanzen und Algen gebunden werden oder als unlösliches Eisen(III)-phosphat im Boden festgehalten wird. Umgekehrt wird bei einer Sauerstoffarmut des Gewässers das Eisen(III)-phosphat zum wasserlöslichen Eisen(II)-phosphat reduziert und die Phosphatbelastung des Gewässers steigt an.

Der natürliche Phosphateintrag in die Gewässer spielt heute kaum eine Rolle. Da die Phosphatbelastungen der Seen, Bäche und Flüsse sehr stark schwanken, ist dies ein Zeichen für den künstlichen Eintrag und damit die Einwirkung des Menschen.

# **Beispiele für ortho-Phosphatkonzentrationen β in mg/l:**

Grenzwert im Trinkwasser (TrinkwV 2001): 0,02 Grenzwert für Verdauungsstörungen: 0,02 Unbelastetes Oberflächenwasser: < 0,1 meist sogar < 0,03 Moorwässer: < 1 Verdacht auf Verunreinigungen bei stehenden Gewässern: > 0,3

# **Die Eutrophierung**

Das Phosphat ist meistens der Minimumfaktor beim Pflanzen- und Algenwachstum, d.h. diese Lebewesen sind auf Phosphate als Nährsalze angewiesen. Durch eine übermäßige Zufuhr von Phosphaten in Gewässer kommt es zu einer Überdüngung (Eutrophierung). Algen und andere Wasserpflanzen und in der Folge die davon lebenden Tiere wachsen und vermehren sich im Übermaß. Nach dem Absterben wird diese relativ große Biomasse durch aerobe Bakterien abgebaut. Solche Bakterien leben in einem mit organischen Stoffen angereicherten Wasser in ungeheurer Zahl: in 1 cm<sup>3</sup> Flüssigkeit bis zu 1 Million. Sie nehmen meist nur gelöste Stoffe auf, scheiden teilweise aber auch Enzyme aus, die feste Stoffe in der nächsten Umgebung der Bakterien hydrolysieren. Dabei verbrauchen sie gelösten Sauerstoff und führen die in der Biomasse vorhandenen Elemente letztendlich in Kohlenstoffdioxid, Wasser, Stickstoff, Schwefel(IV)-oxid und Sulfat über.

Verringert sich aber der Sauerstoffgehalt des Wassers, so bilden sich vermehrt anaerobe Bakterien. Sie produzieren vor allem im Tiefenwasser einen Faulschlamm, in welchem Ammoniak, Methan und Schwefelwasserstoff entstehen. Die zum Teil löslichen und übel riechenden Gase verursachen ein völliges Absterben aller Lebewesen. Man sagt: das Gewässer "kippt um".

# **Bestimmungsmethode – ortho-Phosphat**

Phosphat reagiert mit Ammoniummolybdat unter Gelbfärbung. Da die Reaktionsgleichungen sehr umfangreich sind, sollen sie hier nur angedeutet werden.

$$
(NH_4)_6\text{Mo}_7\text{O}_{24} + \text{PO}_4^{3-} \longrightarrow \text{H}_3[\text{P}(\text{Mo}_3\text{O}_{10})_4]
$$

Man kann die Nachweisgrenze noch stärker erhöhen, wenn man den Farbstoff reduziert zu Phosphomolybdänblau. l

 $H_3[P(Mo_3O_{10})_4]$  --------->  $H_4PMo_12O_{40}$ 

Es können auch käufliche Reagenzien verwendet werden Fa. Macherey&Nagel z.B.: Visocolor ortho-Phosphat 2 –25 mg/l Nachfüllpackung Nr.: 914 223 (60 Best.).

# **Störungen:**

Trübe Wasser sollten filtriert werden. Alle Glasgeräte sind vor der Bestimmung zu reinigen. Keine phosphathaltigen Spülmittel benutzen! Vorhandene Kieselsäure kann wegen gleicher Reaktion Phosphat vortäuschen: Durch Zitronensäure wird die Störung umgangen.

# **Herstellen der Standardlösungen:**

# Standardlösung I: 50 mg PO<sub>4</sub>3-/L

0,75 g wasserfreies Dinatriumhydrogenphosphat (Na2HPO4) oder 1,885 g Na2HPO4 \* 12 H<sub>2</sub>O werden in einen 1000 ml Messkolben gegeben und mit dest. Wasser wird bis zur Marke aufgefüllt. Von dieser Lösung werden 100 mL in einem weitern Messkolben 1000 mL überführt und es wird bis zur Marke aufgefüllt.

Die Lösung enthält 50 mg PO $4^{3}$ -/L. 1 mL dieser Lösung enthält 0,05 mg PO $4^{3}$ -.

# **Aufstellen der Verdünnungsreihe**

Von der Standard - Lösung I kann folgende Verdünnungsreihe aufgestellt werden:

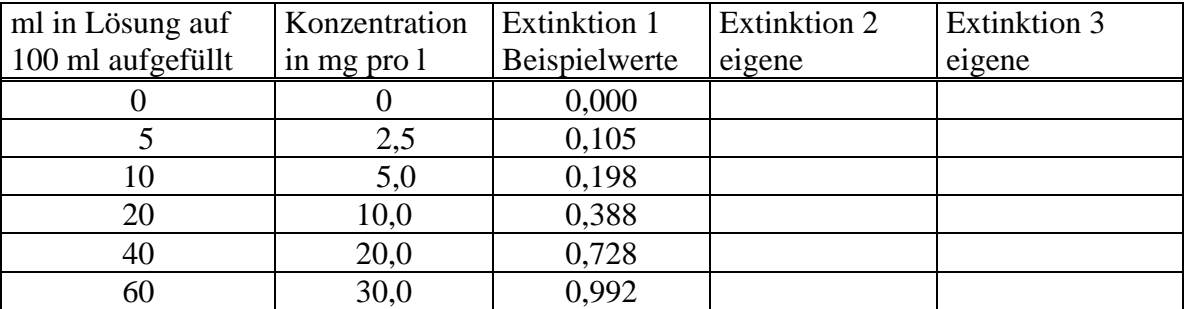

# **Aufnehmen einer eigenen Kalibierkurve mit Auswerten mit EXCEL**

Tauchfotometer, Leuchtdiode rot (625 nm) o-Phosphat(e)-1 siehe oben n Reagenzgläser o-Phosphat(e)-2 siehe oben n Rechteckküvetten

# **Arbeitsgang:**

# **Geräte**: **Chemikalien**

 Reagenzglas für Messwertküvette

!! gut vermischen!!

mischen

Referenzküvette

Probenwasser (Verdünnungsreihe) 10 ml 10 ml o-Phosphat(e)-1 10 Tropfen

o-Phosphat(e)-2 10 Tropfen

genau 10 Minuten warten

- Umfüllen in Rechteck-Küvetten
- Referenzküvette einstellen
- Taste Menue: Farbe
- Taste vor :  $\rightarrow$  , rot" $\rightarrow$  OK
- evtl. umstellen auf Extinktion
- $\bullet$  Taste Abgleich: -> OK
- $\bullet$
- Messwertküvette einstellen
- Messwert ablesen und notieren

Die Tabelle wird in ein Excel - Arbeitsblatt eingetragen und zwar in die linke Spalte die Extinktion und die rechte die Konzentration.

Diese Tabelle wird markiert und der Diagramm-Assistent aufgerufen

Diagramm –Typ: Punkt (x,y) und fertig stellen

Danach klickt man im Diagramm auf einen der Messpunkte und wählt

"Trendlinie hinzufügen" und Typ "polynomisch" und probiert bei der Reihenfolge 3 bis 5 aus und schaut im Diagramm, wie gut der Interpolationsgraph die Punkte berücksichtigt.

In diesem Fall reicht schon die Näherungsgleichung zweiten Grades

Schließlich wählt man bei der Karteikarte der Trendlinie Optionen noch "Gleichung im Diagramm darstellen".

$$
y = 8,2113x^2 + 21,783x + 0,1501
$$

Die Koeffizienten dieser Gleichung lassen sich mit dem Programm AK – Foto in das Fotometer übertragen. (Die Koeffizienten für die Exponenten 5, 4 und 3 werden auf null gesetzt).

Damit steht das AK LCFM04 für direkte Phosphatmessungen nach dieser Methode bereit.

# **Durchführung der fotometrischen o-Phosphatbestimmung mit dem Schülerfotometer AK LCFM 04 mit: Visocolor ortho-Phosphat 2 –25 mg/l Nachfüllpackung Nr.: 914 223 (60 Best.)**

# **und eingespeicherter Messkurve**

mischen

!! gut vermischen!!

# **Geräte**:

Schülerfotometer AK LCFM 04, Leuchtdiode rot (625 nm) n Reagenzgläser n Rechteckküvetten

# **Chemikalien**:

o-Phosphat(e)-1 siehe oben o-Phosphat(e)-2 siehe oben

# **Arbeitsgang:**

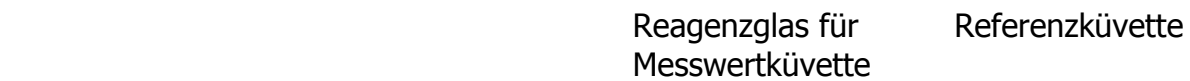

Probenwasser 10 ml 10 ml 10 ml o-Phosphat(e)-1 10 Tropfen

o-Phosphat(e)-2 10 Tropfen

genau 10 Minuten warten

- Umfüllen in Rechteck-Küvetten
- Referenzküvette einstellen
- Taste Menue: Farbe
- Taste vor : -> MN O-PO4-> OK
- Taste Abgleich: -> OK
- Messwertküvette einstellen
- Messwert ablesen

# **Berechnung der Ergebnisse:**

Der abgelesene Messwert entspricht dem tatsächlichen Gehalt an ortho-Phosphat in mg /l

# **Literatur:**

Firma Dr.Lange: Wasser- und Abwasseruntersuchungen, Loseblattsammlung, Berlin 1976 Höll, K.: Wasser- und Abwasseruntersuchungen; deGruyter, Berlin 1979 Kappenberg, F.: Wassersuntersuchungen in der Schule, Münster 1980 Firma Macherey-Nagel: Filterfotometer PF 10 zur Auswertung von VISOCOLOR Testen und NANOCOLOR Rundküvettentesten, Düren 1985

# **Reaktion von Kristallviolett mit Natronlauge - direkte Konzentrationsmessung**

**Prinzip:** Eine Lösung von Kristallviolett reagiert mit Natronlauge unter Bildung einer farblosen Verbindung. Die Abnahme der Farbe wird photometrisch erfasst und unter reaktionskinetischen Gesichtspunkten ausgewertet. Durch Umrechnung der Kalibrierkurve im Computer kann man auch mit sehr preiswerten Photometern direkte Konzentrationsmessungen durchführen.

#### **Versuchsaufbau:**

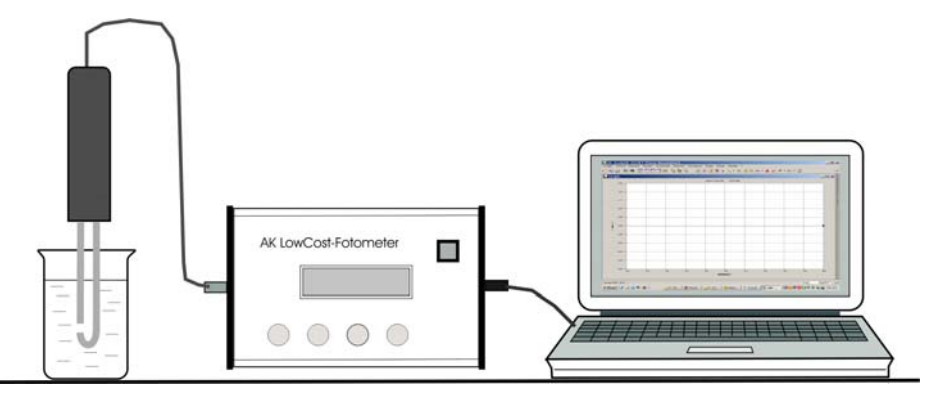

#### **Materialliste:**

- **Geräte: Chemikalien:**
- 
- 
- 2 Dispensette, 10 ml oder 6 Bechergläser, 50 mL dest. Wasser
- 
- 1 Fotometer FM 04 6 6 Reagenzgläser / Ständer Kristallviolett-Lösung c=20 µmol/L
	-
	-
- 1 Pipette, 5 ml dann Stativ / Muffe / Greifklemme

1 Computer u. Kabel evtl. 6 Einmal- Rechteckküvetten Natronlauge c = 1mol/L

### **Vorbereitung des Versuchs:**

Das Fotometer wird nach Anleitung aufgebaut, an den Computer angeschlossen und eingeschaltet. Herstellen der Verdünnungsreihe:

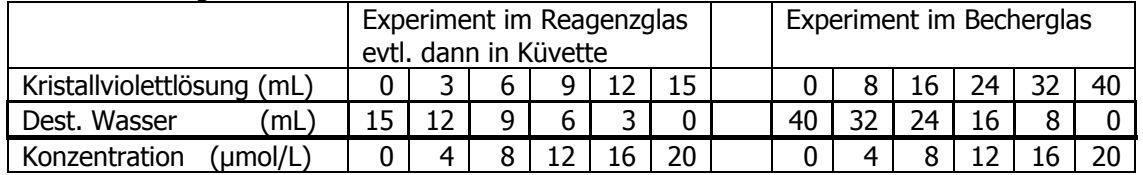

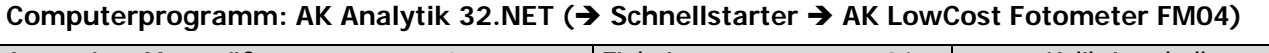

Angezeigte Messgröße: Konzentration | Einheit **µmol/L | •** Kalibriertabelle

#### **1. Suche der für diesen Versuch geeigneten Farbe der Leuchtdiode LED (Wellenlänge)**

Man sucht diejenige der 5 Leuchtdioden, bei der die Transmission am geringsten ist (= Komplementärfarbe zu de violetten Farbe). Die Suche geschieht - auch wenn man mit dem Tauchvorsatz messen will - im Fotometer. Dazu füllt man eine Küvette mit dest. Wasser (= Referenzküvette) und eine Küvette mit Kristallviolettlösung z.B. der Konzentration c= 12 µmol/L (= Messküvette).

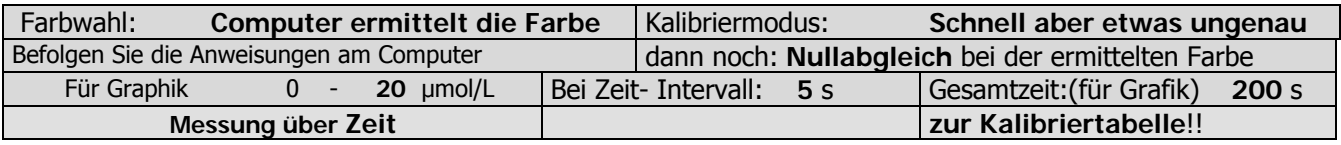

**Achtung:** Wenn man mit dem Tauchvorsatz arbeiten will ("Tauchvorsatz Extern"), muss sichergestellt sein, dass die richtige LED beschaltet ist (evtl. LED im Handgriff wechseln). Auch hier sollte noch ein "Nullabgleich" erfolgen

### **Vorbereitung am Computer**: Kontrolle der Angaben anhand der Abbildungen.

#### **图 Programm Starten:**

 **Start Programme AK-Kappenberg AK Analytik 32** (oder auf dem Desktop Symbol **AK Analytik 32**)

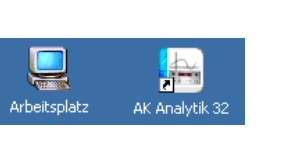

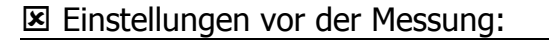

- Falls nicht unterlegt auf der linken Seite auf: **Schnellstarter** klicken
- Dann aus den vorhandenen Schnellstartern: **AK-LowCost-Fotometer FM04** auswählen

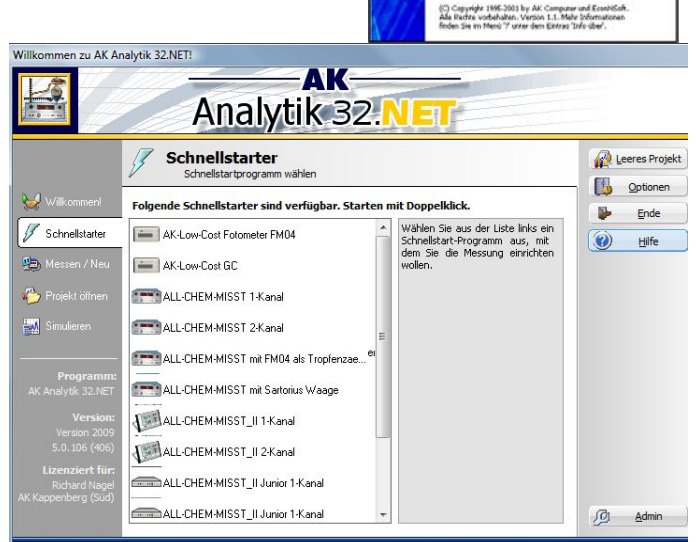

ĀК Analy Mk 32

GDCh-Tagung 770 / 02

**1. Arbeiten Sie die Punkte nacheinander ab! 2. Wählen Sie "Konzentration" und die** 

# **Einheit: µmol/L**

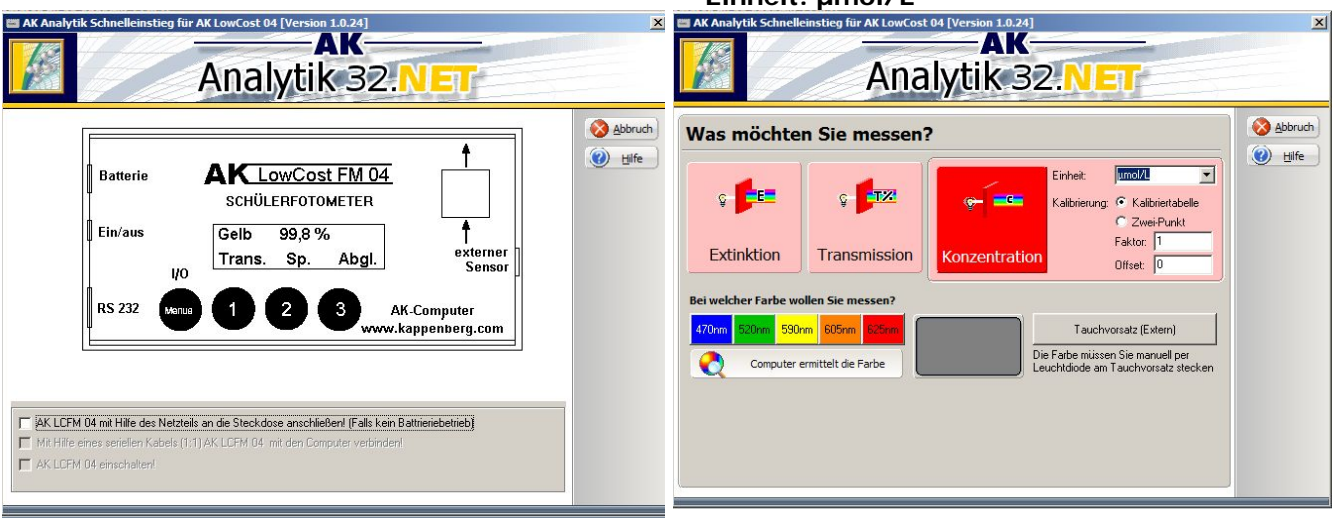

**3. Wählen Sie: Der Computer bestimmt die Far-4. Referenzküvette einstellen be. danach: Schnell – aber etwas ungenau**

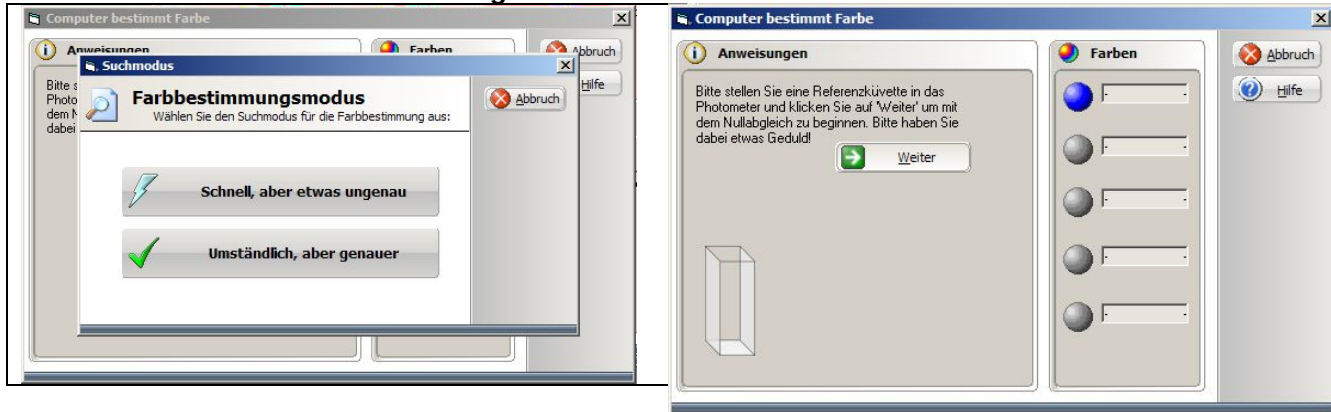

**5. Das Fotometer bietet ein Mini-Spektrum 6. !!! Hier evtl. auf Tauchvorsatz umschalten!! Gelb ist der Farbe mit der größten Extinktion:**

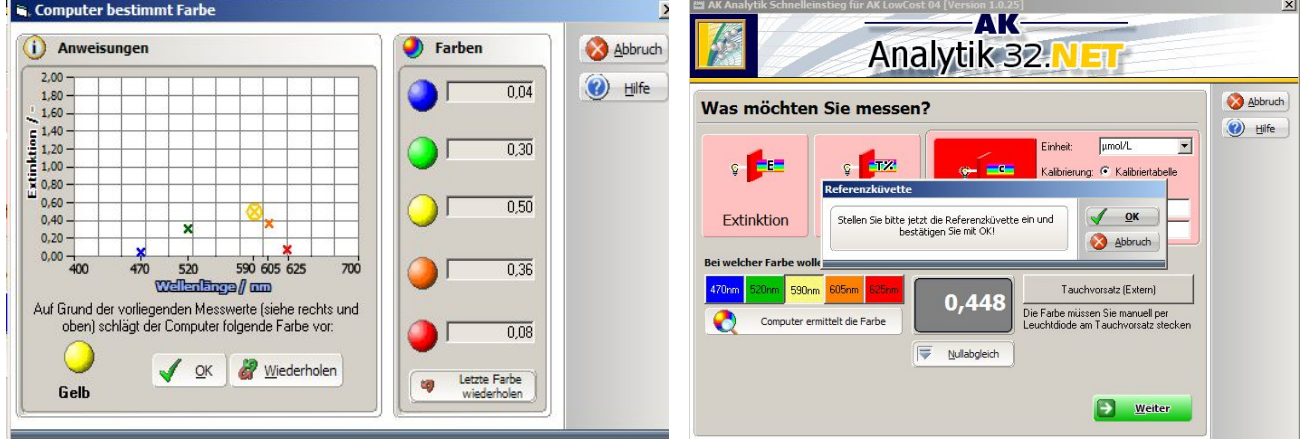

**7. Wählen Sie Messung über Zeit - Geben Sie 8. Gehen Sie zur Kaliebriertabelle als Grenzen: 20 µmol/L und 200 s an!**

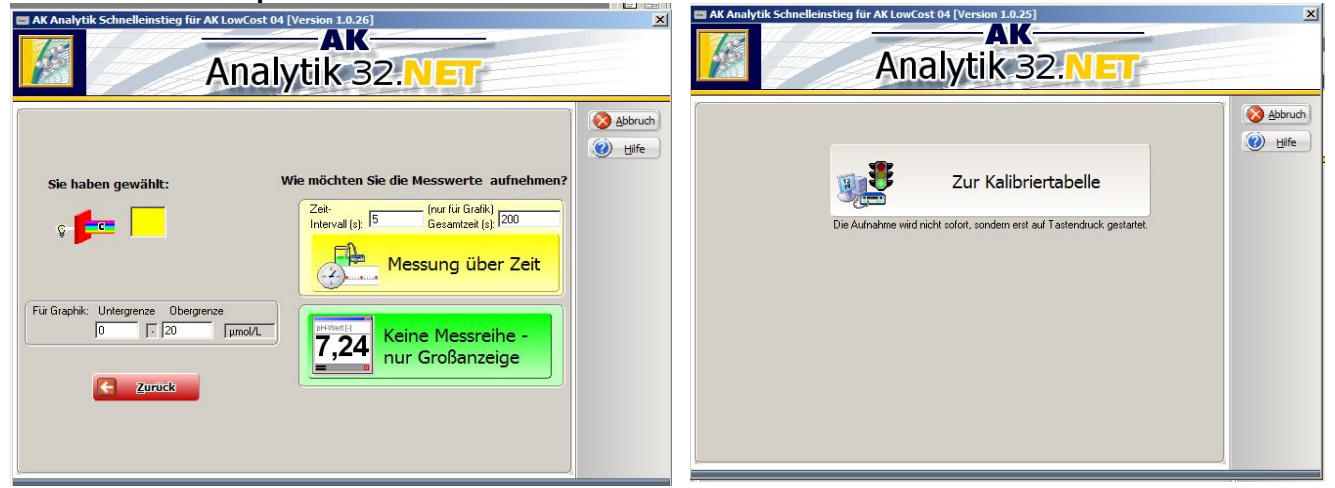

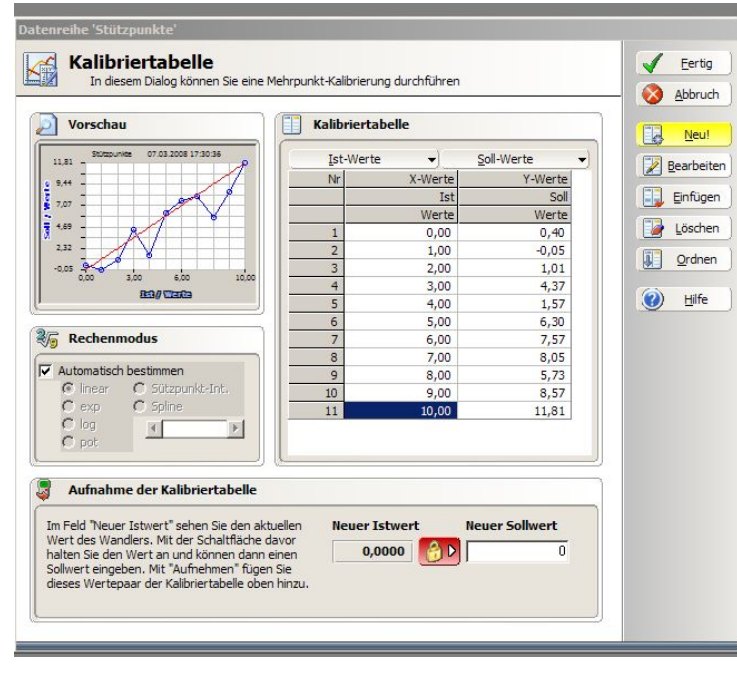

#### **Kalibriertabelle 9. Kalibriertabelle erstellen**

Die erscheinende Tabelle muss gelöscht werden!  $\Rightarrow$  **Neu, -** Löschung bestätigen mit:  $\Rightarrow$  OK

- Küvette mit dest. Wasser in das AK LC-FM 04 stellen.
- **-** warten, bis der Wert konstant ist, und mit Mausklick (auf den **'Schloss-Button'** unten rechts) übernehmen
- **-** dann daneben per Hand die entsprechende Konzentration eingegeben (Auch: 0) und **'Aufnehmen'** klicken.
- **-** ebenso alle anderen Lösungen vermessen
- Links erscheint ein Graph mit den Werten und der eingestellten Interpolation. Evtl. Werte korrigieren, löschen oder einfügen.
- **-** Kalibrierung beenden mit "**Fertig**" und "**OK**" und "**Zur Messung**" .Evtl. Überprüfen durch Testmessungen: (Küvetten mit anderen Konzentrationen einstellen - Messwerte stehen oben rechts im Fenster)

**Durchführung des Versuches** (Beschreibung für Tauchphotometer gilt ähnlich für alle Photometer)

#### **2. Kalibrierung des Systems "Fotometer-Computer"** (ist im Programm vorgegeben)

**-** alle Lösungen (Tabelle - Vorderseite) in den Bechergläsern, Reagenzgläsern oder Küvetten bereitstellen.

- **-** begonnen wird mit der verdünntesten Lösung (c = 0 mol/L),
- alte Kalibriertabelle löschen: neu
- **-** Man wartet bis der Wert konstant ist, und übernimmt diesen mit Mausklick
- **-** dann wird per Hand die entsprechende Konzentration eingegeben und mit [Enter] bestätigt
- **-** ebenso werden alle anderen Lösungen vermessen
- **-** schließlich wird die Kalibrierung beendet und evtl. durch Testmessung überprüft.

#### **3. Die Messung der eigentlichen Reaktion.**

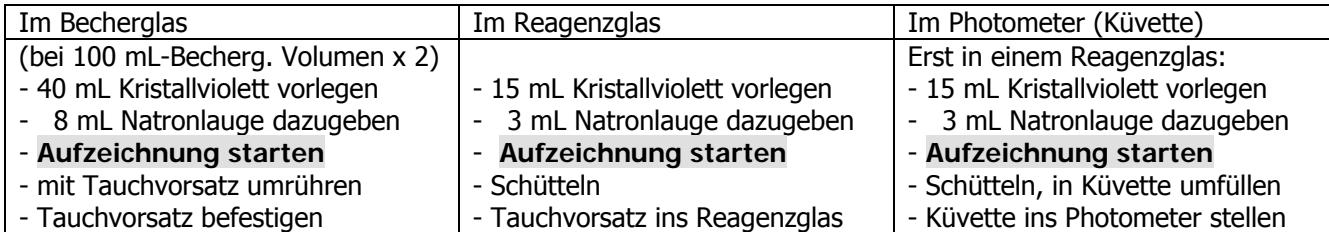

Nach etwa 200 Sekunden wird der Versuch mit Klick auf "Messung Beenden" oder mit der Taste [Esc] beendet

**Achtung**: Der Konzentrationswert zum Startzeitpunkt muss noch in der Tabelle korrigiert werden. Er ist bekannt: Zur Zeit t= 0 s ist die Konzentration = 20 µmol/L \* 14 mL / (14+2.8) mL = 16.67 µmol/L

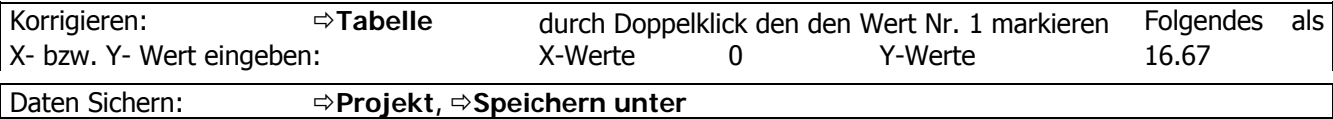

#### **Auswertung des Versuches**

#### **Reaktionskinetische Auswertung:**

Bei der Auswertung der Daten unter reaktionskinetischen Gesichtspunkten ist folgendes zu beachten: Die blaue Kristallviolett - Lösung wird durch Zugabe von OH- - Ionen entfärbt.

$$
KV^{+} + OH^{-} \rightarrow KVOH
$$

Durch Wahl der Reaktionsbedingungen (c(OH<sup>-</sup>) >> c(KV<sup>+</sup>)) ist dafür gesorgt, daß die Konzentrationsänderung der Hydroxidionen so minimal ist, daß sie keinen Einfluß auf die Reaktionsgeschwindigkeit ausüben kann. Beobachtet wird also fast nur die Abnahme der Konzentration an KV+.

**1. Bestimmung von Reaktionsordnung bzw. Geschwindigkeitskonstanten über die Halbwertszeit** 

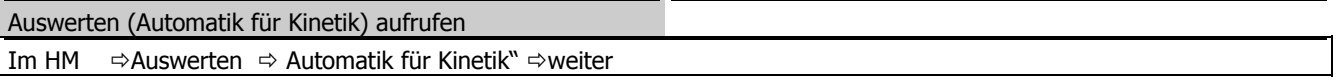

Wie Sie auf Tastendruck sehen werden, ermittelt der Computer die Reaktionsordnung 1 (leicht zu erkennen daran, daß der Punkt: Doppelte Halbwertszeit - 1/4 der Konzentration wieder auf dem Graphen liegt). Zusätzlich erhalten Sie die Angabe der Fehlerquadrate für die einzelnen Ordnungen. (Hier: 1.Ordnung)

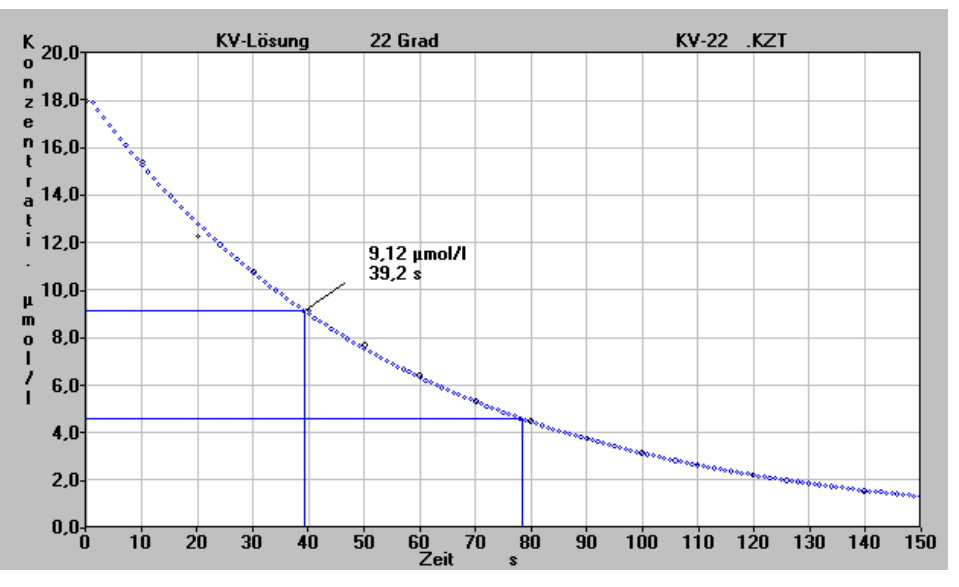

Notieren Sie sich auf einem Zettel die Halbwertszeit. (Hier 39.19s)

Test auf "erste Ordnung": Man setzt die Halbwertszeit (t=39 s) als neuen Startpunkt, dann muß beim doppelten Wert (t=78 s) die Hälfte der Hälfte reagiert haben, d.h. der Punkt für c/4 muß auf dem Graphen liegen.

Bestimmung der Geschwindigkeitskonstanten (bei Reaktionen erster Ordnung): Die Geschwindigkeitsgleichung für eine Reaktion erster Ordnung bzw. die integrierte Form lautet:

$$
v = -\frac{dc}{dt} = k_1 \cdot c^1
$$
 
$$
c_t = c_0 \cdot e
$$

Setzt man für  $c_t$  den Wert  $c_0/2$  ein, so erhält man

$$
\frac{c_0}{2} = c_0 \cdot e^{-k_1 \cdot t_{1/2}}
$$

durch Umformen und Logarithmieren:

$$
\ln (2) = t_{1/2} \cdot k_1 \quad == > \quad k_1 = \frac{\ln 2}{t_{1/2}}
$$

Geschwindigkeitskonstante aus der Halbwertszeit:  $k_1$  = ln(2) / t<sub>1/2</sub> = 0.6931 / 39.19 =0.0177 s<sup>-1</sup>

### **Weitere Vorschläge: Auswertung nach Reaktion 1. Ordnung**

Die Geschwindigkeitsgleichung für eine Reaktion erster Ordnung lautet:

$$
v = -\frac{dc}{dt} = k_1 \cdot c^1
$$

#### Der Graph dc/dt (y-Achse) gegen c (x-Achse) müßte eine Gerade geben

AK Anayltik 32 stellt eine Rechenoperation bereit, mit der die Darstellung dieser Funktion möglich wird. Da die Konzentration c sowohl in dem Ausdruck "dc" als auch im dem Ausdruck "c" vorkommt, wird die Auswertung auf diese Weise sehr unruhig Etwas hilft es, wenn man die y-Werte vorher glättet ! Dieses ist aber hier nicht ganz so notwendig.

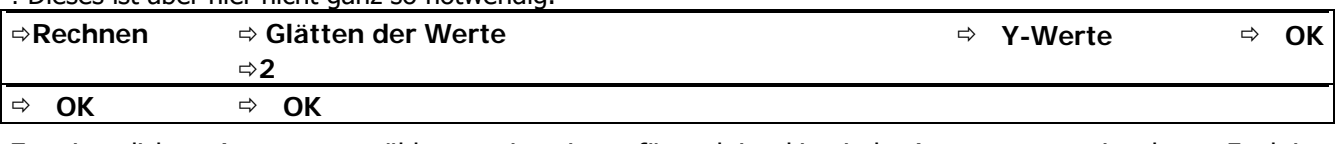

Zur eigentlichen Auswertung wählt man eine eigens für reaktionskinetische Auswertungen eingebaute Funktion

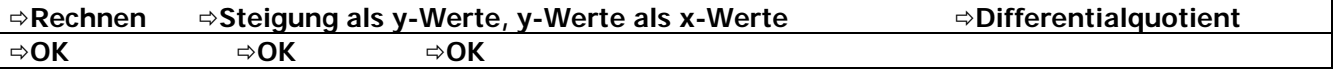

Die nun erhaltenen Wertepaare könnten schon ausgewertet werden, da aber die Steigung der Geraden negativ ist, werden die y-Werte noch mit -1 multipliziert, um einen Graphen ähnlich Arbeitsblatt ARK Seite 1 zu erhalten.

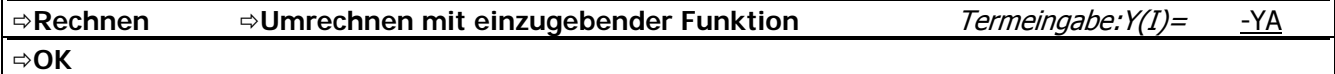

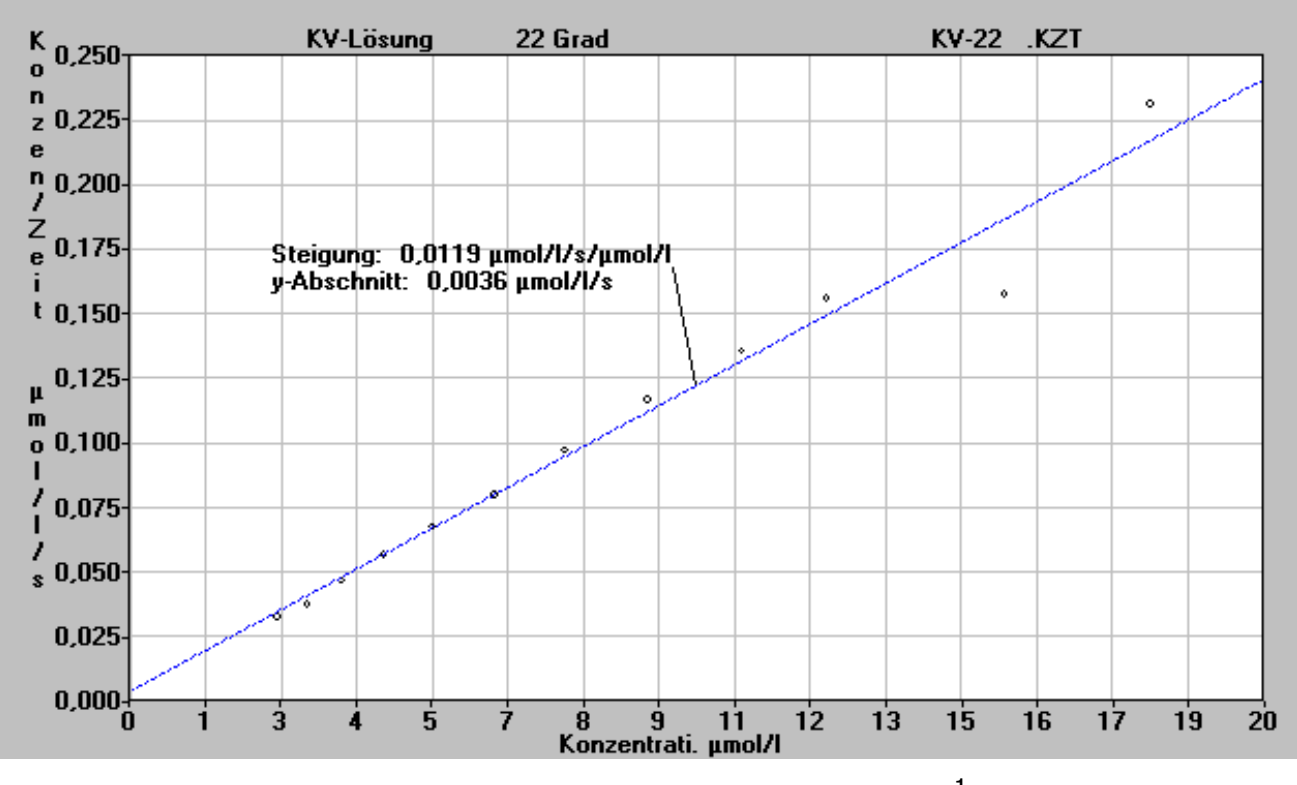

Die Geschwindigkeitskonstante entspricht der Steigung:  $k_1 = m = 0.012 \text{ s}^{-1}$ !

Einheit der Steigung: *v*  $\frac{-}{c}$  = *l µmol l s µmol*  $\overline{\cdot s}$  =  $s^{-1}$ 

Man sieht noch die Schwankungen aber mit gutem Willen ist ein linearer Zusammenhang (insbesondere bei dem Maßstab) zu erkennen. Günstiger ist meist die Auswertung über den Logarithmus (siehe nächste Seite)

**Weitere Vorschläge:** 

# **weitere Auswertung nach Reaktion 1. Ordnung**

Die Geschwindigkeitsgleichung für eine Reaktion erster Ordnung lautet:

$$
v = -\frac{dc}{dt} = k_1 \cdot c^1
$$

Durch Integration der Geschwindigkeitsgleichung erhält man

$$
c_t = c_0 \cdot e^{-k_1 \cdot t}
$$

das bedeutet, bei Reaktionen erster Ordnung nimmt die Konzentration des Edukts exponentiell mit der Zeit ab. Logarithmiert man die Gleichung (6), so erhält man:

$$
\ln c_t = \ln c_0 - k_1 \cdot t
$$

Trägt man In c gegen t auf, so müsste sich eine Gerade ergeben

Mit Hilfe einer Ausgleichsgeraden läßt sich die Steigung dieser Geraden ermitteln.

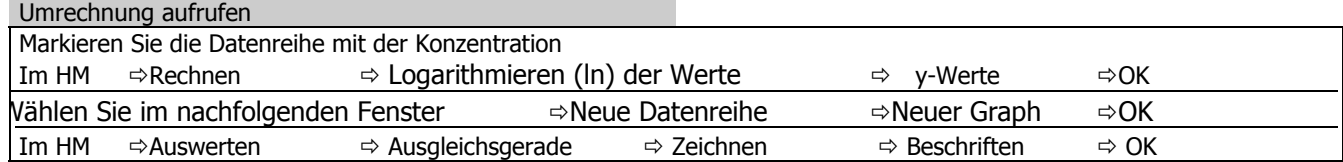

![](_page_26_Figure_12.jpeg)

Notieren Sie auch hier die Steigungen bzw. Korrelationskoeffizienten! Die gesuchte Geschwindigkeitskonstante entspricht der Steigung des Graphen: (-0.018 )

# **Bestimmung der Reaktionsordnung nach dem Schema für2.Ordnung**

Die Geschwindigkeitsgleichung für eine Reaktion zweiter Ordnung lautet:

$$
v = -\frac{dc}{dt} = k_2 \cdot c^2
$$

Durch Integration der Gleichung erhält man

$$
\frac{c_0}{c_t} = k_2 \cdot c_0 \cdot t + 1
$$

Formt man die Gleichung um, so erhält man:

$$
\frac{1}{c_t} = k_2 \cdot t + \frac{1}{c_0}
$$

Der Graph 1/c (y-Achse) gegen t (x-Achse), müßte bei einer Reaktion zweiter Ordnung eine Gerade ergeben.

Mit Hilfe einer Ausgleichsgeraden läßt sich die Steigung dieser Geraden ermitteln.

![](_page_27_Picture_154.jpeg)

![](_page_27_Figure_11.jpeg)

Daß eine Reaktion zweiter Ordnung vorliegt, kann man bei Betrachtung des Graphen wohl ausschließen. Sie können den Korrelationskoeffizienten (0.942) notieren.

Literatur: K. Hagenstein, Photometrische Analysen im Unterricht, Dr. Lange, Berlin , 1976

F. Kappenberg, Computer im Chemieunterricht 1988 , S. 175, Verlag Dr. Flad, Stuttgart.

# **8. Fehler am AK LCFM 04 und deren Behebung**

Derzeit sind noch keine Fehler bekannt. Falls bei Ihnen eine Fehler auftritt, bitten wir um Rückmeldung an den AK.

Sie können aber immer auf der "Hompage des AK" nachsehen, ob es Hinweise gibt.

www.kappenberg.com -> Messgeräte -> AK LowCost Fotometer

# **Dort finden Sie auch immer Tipps und Tricks, die neueste Betriebssoftware und die neueste Gerätebeschreibung für das Fotometer**

# **9. Technische Daten:**

# **Technische Daten:**

# **Handmessgerät**

- Mikroprozessor ATmega128 mit serieller Schnittstelle, vorbereitet für USB-Anschluss
- Schacht für 10 x 10 Rechteckküvetten,
- Anschlussmöglichkeit für Tauchsensorik.
- LCD Anzeige für alle Funktionen und Messwerte Farbauswahl im Fotometermenü.
- Automatischer Dunkelabgleich.
- Interner Datenspeicher:
- 100 Messdaten incl. Datum und Uhrzeit
- 10 Kalibrierkurven vom PC editierbar
- 5 LEDs: 470,500,535,595 650 nm auf Wunsch andere LEDs einsetzbar
- RS232 Kabel
- Batteriebetrieb: 2 Mignon Zellen 1,5 V
- Steckernetzteil
- Handbuch

# **Tauchsensorik**

- Hand-Halterung mit Möglichkeit der Stativmontage
- Foto-Sensor auf Glasstab
- Leuchtdiode auf Glasstab steckbar. 4 weitere LEDs sind im Gehäuse untergebracht
- offene Messstrecke ca. 1cm
- Kabel und Stecker für o.g. Fotometer, Länge ca. 1 m